Version 10 Release 0 28. Februar 2017

*IBM Campaign Releaseinformationen*

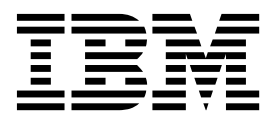

**Hinweis**

Vor Verwendung dieser Informationen und des darin beschriebenen Produkts sollten die Informationen unter ["Bemerkungen" auf Seite 29](#page-32-0) gelesen werden.

Diese Ausgabe bezieht sich auf Version 10, Release 0, Modifikation 0 von IBM Campaign und alle nachfolgenden Releases und Modifikationen, bis dieser Hinweis in einer Neuausgabe geändert wird.

Diese Veröffentlichung ist eine Übersetzung des Handbuchs *IBM Campaign - Release Notes, Version 10 Release 0,* herausgegeben von International Business Machines Corporation, USA

© Copyright International Business Machines Corporation 1998, 2017

Informationen, die nur für bestimmte Länder Gültigkeit haben und für Deutschland, Österreich und die Schweiz nicht zutreffen, wurden in dieser Veröffentlichung im Originaltext übernommen.

Möglicherweise sind nicht alle in dieser Übersetzung aufgeführten Produkte in Deutschland angekündigt und verfügbar; vor Entscheidungen empfiehlt sich der Kontakt mit der zuständigen IBM Geschäftsstelle.

Änderung des Textes bleibt vorbehalten.

Herausgegeben von: TSC Germany Kst. 2877 Februar 2017

**© Copyright IBM Corporation 1998, 2017.**

## **Inhaltsverzeichnis**

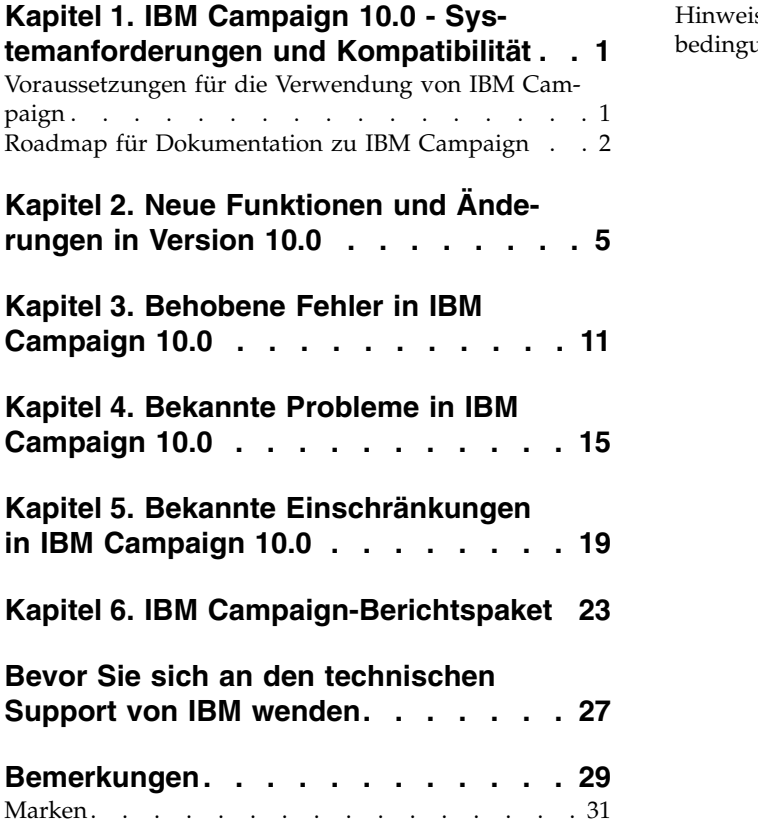

[Hinweise zu Datenschutzrichtlinien und Nutzungs-](#page-34-0)bedingungen . . . . . . . . . . . . . . [31](#page-34-0)

### <span id="page-4-0"></span>**Kapitel 1. IBM Campaign 10.0 - Systemanforderungen und Kompatibilität**

IBM® Campaign ist Teil der IBM Marketing Software-Produktsuite. Campaign Ver sion 10.0 erfordert Marketing Platform 10.0.

#### **Speicherort der vollständigen Informationen über Systemvoraussetzungen und Kompatibilität**

Eine Liste der IBM Marketing Software-Produktversionen, die mit diesem Produkt kompatibel sind, und eine Liste der externen Voraussetzungen für dieses Produkt finden Sie im Dokument *Empfohlene Softwareumgebungen und Mindestsystemvoraussetzungen*. Dieses Dokument ist unter den ausführlichen Systemvoraussetzungen auf der Website des IBM Support-Portals verfügbar: [\(http://support.ibm.com\)](http://support.ibm.com).

Sie können dieses Dokument auch über **Hilfe > Produktdokumentation** aufrufen, wenn Sie bei IBM Marketing Software angemeldet sind.

#### **Voraussetzungen für die Verwendung von IBM Campaign**

Bestätigen Sie, dass Ihre Umgebung die folgenden Voraussetzungen erfüllt, bevor Sie mit der Verwendung von IBM Campaign beginnen.

- v Verwenden Sie für eine verbesserte Benutzererfahrung einen Bildschirm mit einer Größe von mindestens 21 Zoll.
- Legen Sie für eine verbesserte Benutzererfahrung die Bildschirmauflösung auf 1600 x 900 fest. Geringere Auflösungen können dazu führen, dass einige Infor mationen nicht ordnungsgemäß angezeigt werden. Wenn Sie eine geringere Auflösung verwenden, maximieren Sie das Browserfenster, um zusätzlichen Inhalt anzuzeigen.
- v Eine Maus eignet sich am besten für die Navigation in der Benutzerschnittstelle.
- v Verwenden Sie nicht die Bedienelemente des Browsers, um zu navigieren. Ver meiden Sie es zum Beispiel, die Schaltflächen "Zurück" und "Vor" zu verwenden. Verwenden Sie stattdessen die Steuerelemente der Benutzerschnittstelle.
- v Wenn auf dem Clientsystem eine Popup-Blocker-(Anzeigen-Blocker-)Software installiert ist, funktioniert IBM Campaign möglicherweise nicht ordnungsgemäß. Inaktivieren Sie die Popup-Blocker-Software, während Sie IBM Campaign ausführen, um optimale Ergebnisse zu erzielen.
- v Stellen Sie sicher, dass die technische Umgebung die Systemmindestvoraussetzungen und die unterstützten Plattformen erfüllt.\*
- v Es müssen der richtige Browser und die richtigen Versionen verwendet werden.\*
- v Löschen Sie nach dem Aktualisieren oder dem Anwenden jedes Fixpacks den Browser-Cache. Das ist nur einmal erforderlich, nachdem die Anwendung aktualisiert wurde.
- Bei Verwendung von Internet Explorer (IE) mit IBM Campaign oder einem anderen Modul, das Campaign-Ablaufdiagramme verwendet (eMessage, Contact Optimization, Interact, Distributed Marketing): Öffnen Sie IE und melden Sie sich bei IBM Marketing Software an, um sich zum gleichzeitigen Anzeigen von Infor mationen mehrmals anzumelden. Wählen Sie danach in der Menüleiste von IE **Datei** > **Neue Sitzung** aus. Melden Sie sich in dem neuen IE-Browserfenster mit demselben oder einem anderen Benutzer bei IBM Marketing Software an.

<span id="page-5-0"></span>**Wichtig:** Gehen Sie auf keinen Fall anders vor, wenn Sie mehrere Browsersitzungen öffnen wollen. Zeigen Sie also in IE keine neue Registerkarte an, öffnen Sie keine weitere Browsersitzung über das **Startmenü** oder das Desktopsymbolmenu und verwenden Sie nicht die Möglichkeit, über **Datei > Neues Fenster** ein neues Fenster anzuzeigen. Sollten Sie diese Methoden verwenden, können Sie Informationen beschädigen, die in der Anwendung angezeigt werden.

\*Informationen zu Elementen, die mit einem Stern versehen sind, finden Sie im Handbuch *IBM Marketing Software Empfohlene Softwareumgebungen und Systemmindestvoraussetzung*.

### **Roadmap für Dokumentation zu IBM Campaign**

IBM Campaign stellt Dokumentation und Hilfe für Benutzer, Administratoren und Entwickler zur Verfügung.

*Tabelle 1. Herstellen der Betriebsbereitschaft*

| Aufgabe                                                                           | Dokumentation                                                               |
|-----------------------------------------------------------------------------------|-----------------------------------------------------------------------------|
| Informationen zu neuen Funktionen, bekannten<br>Problemen und Einschränkungen     | IBM Campaign - Releaseinformationen                                         |
| Informationen zur Struktur der Campaign-<br>Systemtabellen                        | IBM Campaign-Systemtabellen und Datenverzeichnis                            |
| Installieren oder Aktualisieren von Campaign                                      | Eines der folgenden Handbücher:                                             |
|                                                                                   | IBM Campaign-Installationshandbuch                                          |
|                                                                                   | IBM Campaign-Upgradehandbuch                                                |
| Implementieren der IBM Cognos-Berichte, die<br>mit Campaign bereitgestellt wurden | IBM Marketing Software-Berichtsinstallations- und<br>Konfigurationshandbuch |

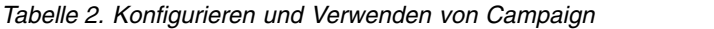

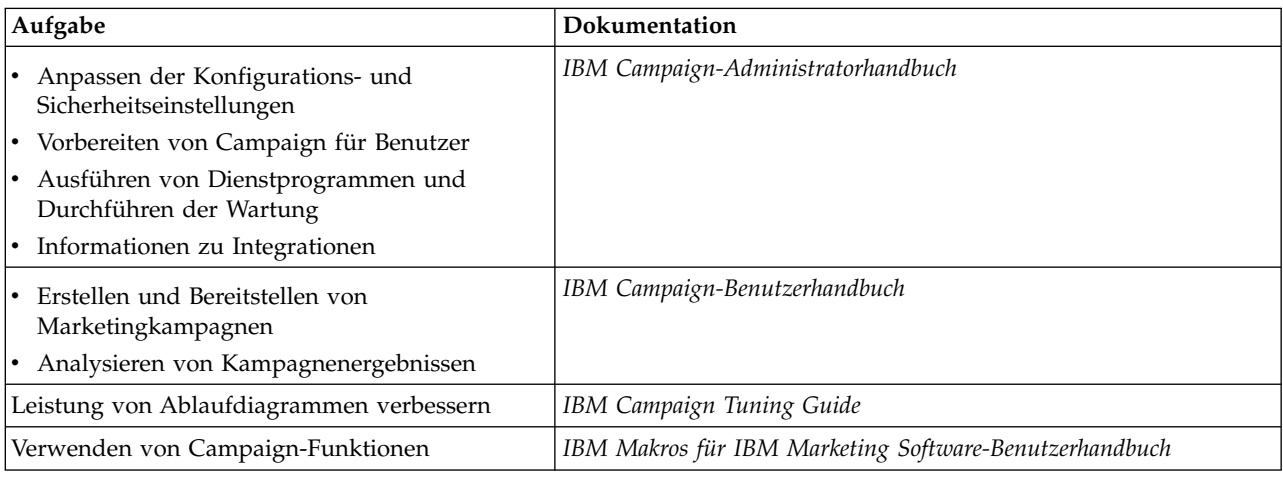

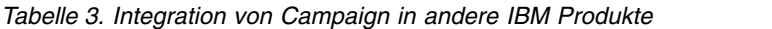

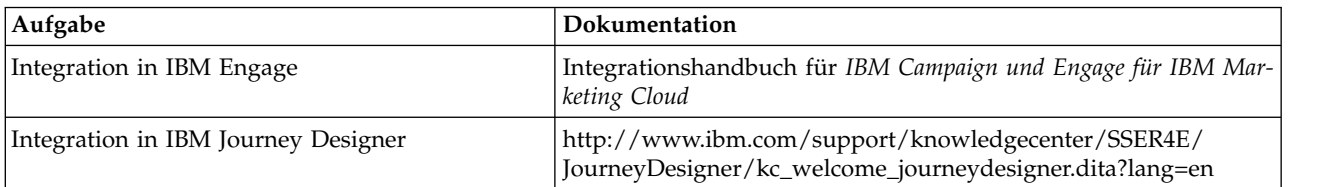

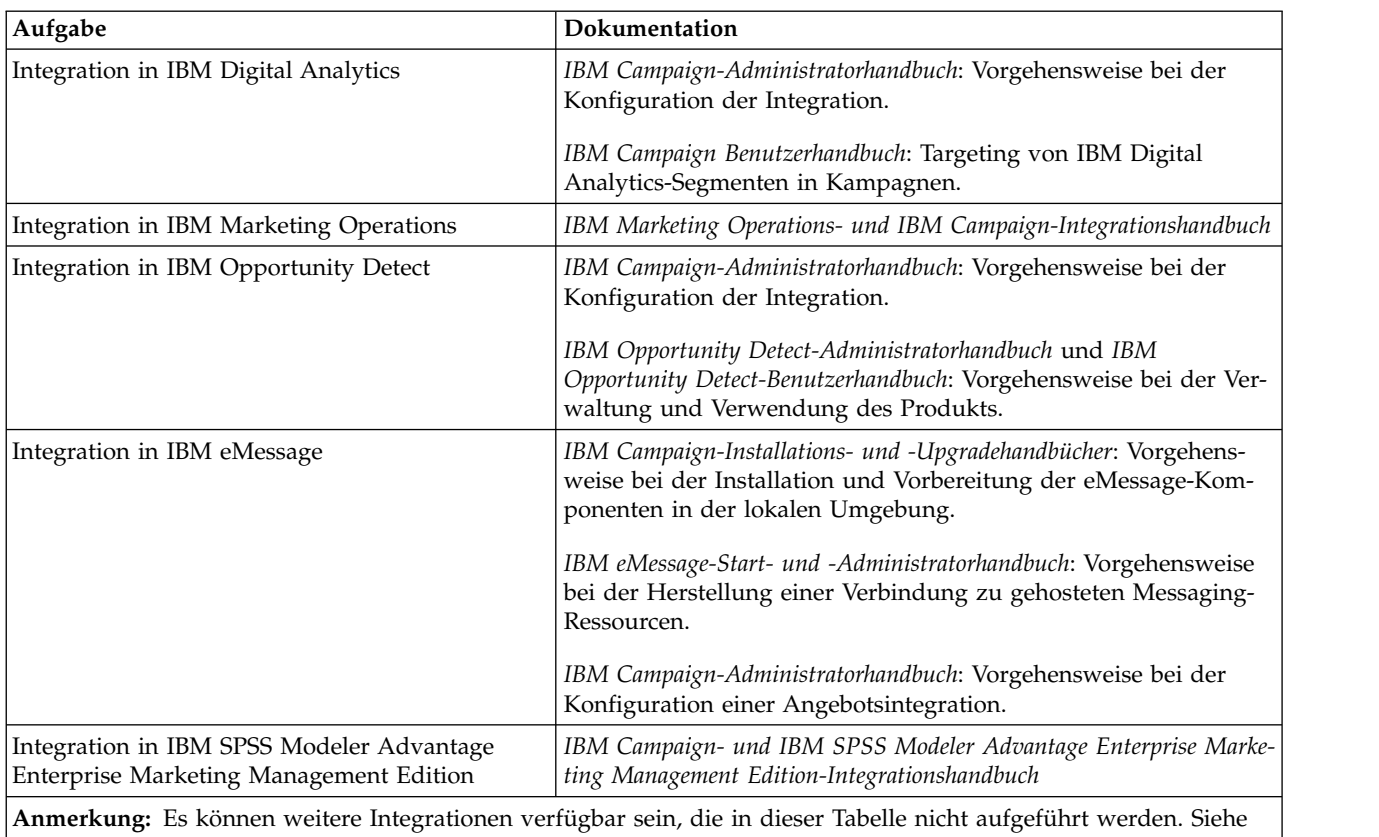

*Tabelle 3. Integration von Campaign in andere IBM Produkte (Forts.)*

[Produkttools und Dienstprogramme für IBM Campaign.](https://www-947.ibm.com/support/entry/myportal/clientsidetools/enterprise_marketing_management/ibm_campaign?productContext=-198760082) Siehe außerdem [IBM Solution Engineering-Projekte.](https://www.ibm.com/developerworks/community/wikis/home?lang=en#!/wiki/W214f7731a379_4712_a1ce_5d7a833d4cca)

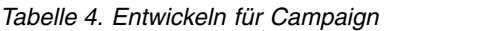

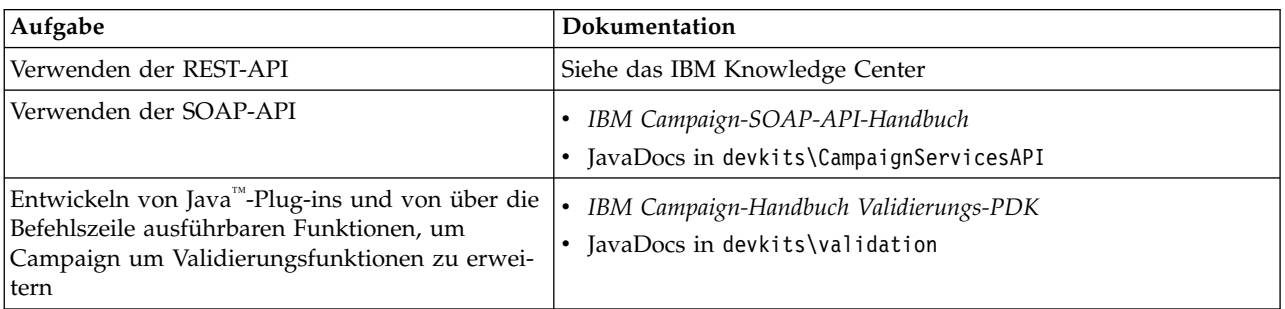

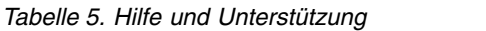

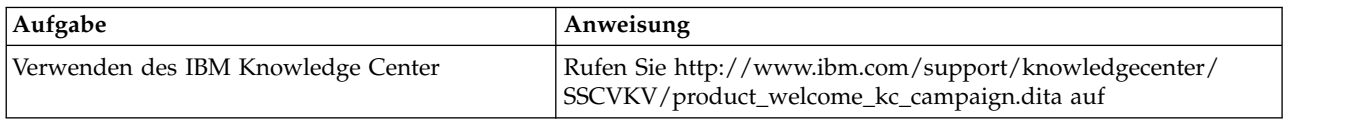

*Tabelle 5. Hilfe und Unterstützung (Forts.)*

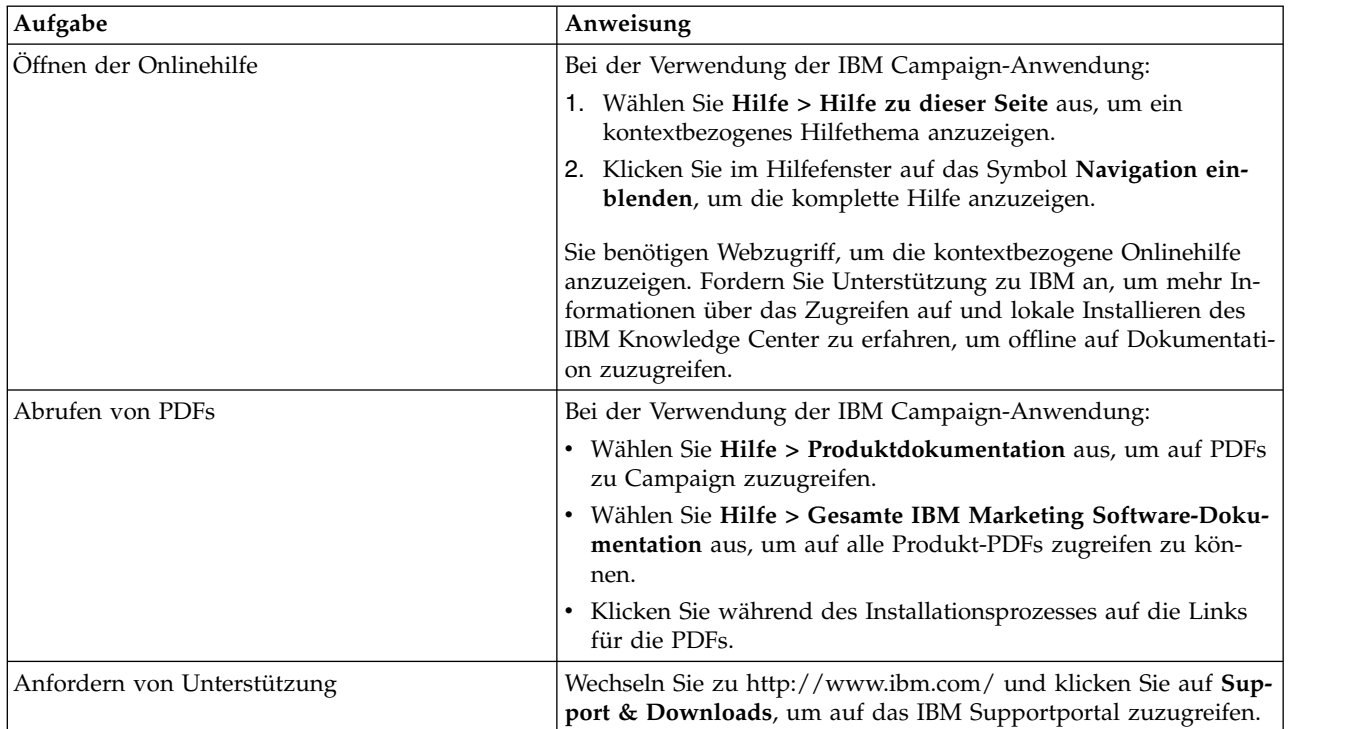

## <span id="page-8-0"></span>**Kapitel 2. Neue Funktionen und Änderungen in Version 10.0**

IBM Campaign 10.0 enthält einige neue Funktionen und Änderungen.

Eine Liste mit neu unterstützten und eingestellten Plattformen finden Sie im Dokument *Empfohlene Softwareumgebungen und Systemmindestvoraussetzungen*, das unter "Detaillierte Systemvoraussetzungen" im IBM Support Portal [\(http://](http://support.ibm.com) [support.ibm.com\)](http://support.ibm.com) veröffentlicht wurde.

#### **Upgradepfade**

Da es sich bei Version 10.0 um ein Hauptrelease handelt, können Sie ein Upgrade von 8.6.x, 9.0.x oder 9.1.x durchführen. Weitere Informationen finden Sie im *IBM Campaign-Upgradehandbuch.*

#### **Erweiterte Benutzerschnittstelle für Marketing Platform, Campaign, Interact und Contact Optimization**

Mit diesem Release wird die Benutzerschnittstelle aktualisiert, sodass diese leicht bedient werden kann, ein klares, modernes Design bietet und verbesserten Inline-Text sowie verbesserte Fehlernachrichten bereitstellt. Durch das neue Erscheinungsbild ändert sich nicht die Funktionsweise des Produkts. Zudem können Sie über das Menü **Hilfe** aktualisierte Dokumentation abrufen.

#### **Kontextbezogene Hilfe für Konfigurationseigenschaften**

Wenn Sie unter **Einstellungen** > **Konfiguration** Konfigurationseigenschaften anzeigen, können Sie **Hilfe** > **Hilfe für diese Seite** auswählen, um kontextbezogene Hilfe anzuzeigen. Wenn Sie beispielsweise Hilfe für die Seite **Campaign | Caching** anfordern, wird Ihnen ein Hilfethema angezeigt, in dem gezielt alle Cachingoptionen erläutert werden. Um diese Funktion verwenden zu können, müssen Sie über eine Internetverbindung verfügen.

#### **Umbenennung von EMM-Dateien und -Verzeichnissen in IMS**

Dateien und Ordner mit "EMM" wurden in IMS geändert. Das Standardbasisver zeichnis lautet jetzt beispielsweise C:\IBM\IMS und die Namen der Installationsprogramme lauten IBM Marketing Software Installer 10.0.0.0 linux.bin, IBM Marketing Software Installer 10.0.0.0.sh und IBM Marketing Software Installer 10.0.0.0 win.exe.

#### **Integration in IBM Engage in der IBM Marketing Cloud**

IBM Campaign v10.0 kann in IBM Engage in der IBM Marketing Cloud integriert werden. IBM Engage stellt digitale Marketing- und Lead-Management-Lösungen zur Verfügung, die E-Mail, SMS und mobile Push-Nachrichten sowie eingebettete Analysefunktionen beinhalten. Die Integration bietet digitalen Marketiers die Möglichkeit, jede Kundeninteraktion zu personalisieren und zu verfolgen, über eine Vielzahl von Kanälen zu kommunizieren und sensible persönliche Daten zu schützen. Marketiers können die Segmentierungsfunktionen von IBM Campaign mit IBM Engage kombinieren, um bestimmte Zielgruppen auszuwählen, Kommunikation zu personalisieren und Kunden per E-Mail, SMS-Textnachrichten und über mobile Push-Nachrichtenkampagnen zu erreichen. Weitere Details finden Sie im *IBM*

#### **Integration in IBM Journey Designer**

IBM Campaign-Kunden können jetzt IBM Journey Designer verwenden, um über geordnete Journey Maps zu erstellen und anzuzeigen, damit sie Messaging und Touchpoints ihrer Kunden wirklich verstehen. IBM Campaign-Benutzer können mithilfe von Journey Designer das ideale Kundenerlebnis und die unterschiedlichen Interaktionen, die währenddessen erfolgen, strategisch planen. Wenn Sie Customer Journeys gestalten, können Sie eine bestimmte Interaktion mit einer vorhandenen Kampagne verknüpfen und einem bestimmten Benutzer Anforderungen zuweisen, bei denen es um das Ausführen und die Zusammenarbeit bei den Aufgaben geht, die in dieser Kampagne enthalten sein sollen. Weitere Informationen finden Sie in der Dokumentation zu Journey Designer.

#### **Erweiterte Suche nach Kampagnen, Sitzungen, Angeboten, Segmenten (181352, 211268)**

Sie können nach Ablaufdiagrammen und zu Ablaufdiagrammen zugehörigen Objekten suchen, darunter Namen von Prozessfeldern, Konfigurationsdetails, Beschreibungen, Eigentümer, Benutzervariablen, Benutzerdatenbanktabellen, Segmente, zugehörige Angebote und andere Objekte, die in Kampagnensitzungsdateien gespeichert sind (.ses).

- 1. Rufen Sie einen der folgenden Standorte auf:
	- v Die Seite **Alle Kampagnen**
	- v Die Seite **Alle Sitzungen**
	- Eine Ablaufdiagrammregisterkarte im Anzeigemodus
- 2. Klicken Sie auf **Ablaufdiagramme durchsuchen**.

Wenn Sie eine Suche durchführen, werden alle Ablaufdiagramme in allen Kampagnen in der aktuellen Partition durchsucht. Bei der Suche muss die Groß-/ Kleinschreibung nicht beachtet werden. Derzeit bleiben die Suchergebnisse erhalten, bis Sie die Ergebnisse explizit löschen. Weitere Informationen finden Sie im *IBM Campaign-Benutzerhandbuch*.

**Anmerkung:** Ablaufdiagramme können erst durchsucht werden, wenn Sie sie indexiert haben. Nachfolgend finden Sie weitere Informationen.

#### **Ablaufdiagramme durch Indexieren der SES-Datei durchsuchbar machen**

In Version 10 wird die Funktion zum Durchsuchen von Ablaufdiagrammen eingeführt. Ablaufdiagramme sind jedoch erst durchsuchbar, nachdem Sie sie indexiert haben. Es gibt zwei Möglichkeiten, Ablaufdiagramme durchsuchbar zu machen:

- Indexieren Sie alle Ablaufdiagramme in einer Partition im Stapelbetrieb, indem Sie advSrchUtil ausführen (.bat oder .sh), oder
- indexieren Sie ein einzelnes Ablaufdiagramm, indem Sie unica acsesutil mit der Option -J ausführen.

Vorhandene Indizes werden nicht automatisch aktualisiert. Um genaue Suchergebnisse sicherzustellen, befolgen Sie diese Richtlinien:

1. Führen Sie advSrchUtil sofort nach dem Aktualisieren von IBM Campaign aus, um alle vorhandenen Ablaufdiagramme in einer Partition zu indexieren.

- 2. Führen Sie regelmäßig advSrchUtil aus, um Suchindizes für alle Ablaufdiagramme in einer Partition zu erstellen oder zu aktualisieren.
- 3. Wenn Änderungen nur ein Ablaufdiagramm betreffen sollen, führen Sie das unica\_acsesutil-Sitzungsdienstprogramm mit der Option -J aus.

Wenn advSrchUtil zum ersten Mal ausgeführt wird, verarbeitet das Programm alle Ablaufdiagramme in der betreffenden Partition, indem sie in JSON serialisiert und dann indexiert werden.

Bei der nächsten Ausführung von advSrchUtil werden nur die Ablaufdiagramme verarbeitet, die seit der letzten Ausführung geändert oder hinzugefügt wurden.

Daher dauert die erste Ausführung länger als die nachfolgenden. Die Verarbeitung eines sehr großen Ablaufdiagramms kann mehrere Minuten dauern. Wenn mehrere Ablaufdiagramme vorhanden sind, kann es möglicherweise einige Zeit dauern, bis das Programm die Verarbeitung abgeschlossen hat. Ein bewährtes Verfahren besteht darin, das Tool regelmäßig auszuführen. Wenn Sie normalerweise jede Woche Hunderte von Ablaufdiagrammen hinzufügen oder bearbeiten, sollten Sie erwägen, das Tool zwei Mal wöchentlich auszuführen.

Die folgenden Beispiele fassen zusammen, wie die Befehle auszuführen sind. Vollständige Informationen finden Sie im *IBM Campaign-Administratorhandbuch*.

- Unix/Linux: <Campaign Home>/bin/advSrchUtil.sh <partition> <campaignSharedHome if clustered>
- Windows: <Campaign Home>\bin\advSrchUtil.bat <partition> <campaignSharedHome if clustered>

Das Dienstprogramm fordert Sie interaktiv auf, einen Benutzernamen und ein Kennwort einzugeben, mit dem Sie berechtigt sind, auf alle Ablaufdiagramme in der betreffenden Partition zuzugreifen. campaignSharedHome ist nur erforderlich, wenn der IBM Campaign-Listener Teil eines Clusters ist.

v unica\_acsesutil -s <SES-Datei des Ablaufdiagramms> -h <Partitionsname> -J -o <Ausgabedatei\_oder\_Verzeichnispfad> -y <Benutzer-ID> -z <Kennwort>. Sie müssen -s einfügen, um die Sitzungsdatei anzugeben. Die Optionen -y und -z sind optional; wenn Sie sie auslassen, fordert das Tool Sie auf, eine Benutzer-ID und ein Kennwort einzugeben. Bei allen Optionen muss die Groß-/ Kleinschreibung beachtet werden.

#### **GSKit ersetzt OpenSSL als Verschlüsselungsstandard. (Epos 130497, Story 199501, Aufgabe 211566)**

Befolgen Sie zum Konfigurieren von GSKit die Anweisungen im *IBM Marketing Platform-Administratorhandbuch*. Die übergeordneten Schritte sind nachfolgend zusammengefasst:

- 1. Campaign-Zertifikate mithilfe von IBM GSKit generieren und Einstellungen in CAMPAIGN\_HOME/conf/config.XML konfigurieren.
- 2. JAVA-Zertifikate generieren.
- 3. GSKit-Zertifikate in IBM Campaign mit JAVA-Zertifikaten austauschen.
- 4. SSL-Zertifikate im WebSphere- oder WebLogic-Anwendungsserver konfigurieren.

**Anmerkung:** Für Upgrades: Bestehende Kunden mit SSL-Umgebungen müssen die SSL-Zertifikate entfernen und neue Zertifikate mit GSKit konfigurieren. Vorhandene SSL-Zertifikate funktionieren nicht. Anweisungen finden Sie in der GSKit-Dokumentation und dem *IBM Marketing Platform-Administratorhandbuch*.

#### **Unterstützung für Hortonworks ODBC-Treiber (211291)**

Der Apache Hortonworks 64-Bit-ODBC-Treiber für HDP 2.3 (v2.0.5) wird jetzt als Treiber für Hive-basierte Big Data in Hadoop (nur Benutzerdatenquellen) unter stützt.

#### **Neue Umgebungsvariable für Listener-Script: STALE\_CONN\_TI-MEOUT (204453)**

Eine neue Umgebungsvariable, STALE\_CONN\_TIMEOUT, ist für die Listener-Scriptdatei für IBM Campaign und Contact Optimization verfügbar. Die Listener-Scriptdatei heißt rc.unica\_ac/cmpServer.bat (für Campaign) bzw. ACOServer.sh/.bat (für Contact Optimization) und befindet sich im Verzeichnis <CAMPAIGN HOME>\bin.

Die Variable STALE\_CONN\_TIMEOUT wurde eingeführt, um die Weiterführung von Kampagnen mit langer Laufzeit zu ermöglichen, ohne dass die Verbindung zur Sicherungsdatenbank verloren geht. Wenn eine Verbindung für die angegebene Anzahl Sekunden inaktiv ist, wird die Verbindung erneut geöffnet. Beispiel: STALE\_CONN\_TIMEOUT=<seconds>. Wenn Sie diese Umgebungsvariable hinzufügen oder ändern, müssen Sie den Listener neu starten. Wenn eine Verbindung verloren gegangen ist, wird die folgende Debugnachricht im Campaign-Ablaufdiagramm oder in der Contact Optimization-Serverprotokolldatei angezeigt: **[DB QUERY] Verbindung ist nicht aktuell, daher wird die Verbindung zur Datenbank erneut geöffnet.**

#### **Hive-Datei 'ODBC.ini' erfordert zusätzlichen Parameter GetTablesWithQuery=1 (206508)**

Wenn Sie in Hadoop eine Big Data-Quelle auf Hive-Basis als Benutzerdatenbank verwenden, muss die Datei ODBC.ini für Ihren ODBC-Hive-Treiber die Zeile GetTablesWithQuery=1 enthalten. Diese Zeile ist notwendig, um eine Hive-Beschränkung der ODBC-API GetTables zu beheben. Wenn Sie diese Zeile weglassen, kann es bei der Hadoop-Datenquelle auf Hive-Basis zu einem Zeitlimitüberschreitungsfehler für die Verbindung kommen. Diese Änderung gilt für alle Hive-ODBC-Treiber. Weitere Informationen finden Sie im *IBM Campaign-Installationshandbuch*.

#### **Neue Konfigurationseigenschaft in Teradata-Datenquellenvorlage: UseGroupByForDistinct**

#### Die neue Eigenschaft

**Campaign|Partitionen|Partition[n]|Datenquellen|Datenquellenname| Use-GroupByForDistinct** wurde zur Teradata-Datenquellenvorlage hinzugefügt. Standardmäßig hat diese Eigenschaft den Wert FALSE. Wenn diese Eigenschaft aktiviert ist, verwendet <select query> eine GROUP BY-Anweisung anstelle von DISTINCT.

Der Grund für diese Hinzufügung: Ablaufdiagramme führen die Abfrage "select DISTINCT <audience id> from <table>" aus, um eindeutige Datensätze abzurufen, wenn eine Tabelle nicht als normalisierte Tabelle in IBM Campaign zugeordnet ist. Wenn solche Abfragen für Teradata abgesendet werden, führt dies zu zusätzlicher Sortierung der Daten in der Datenbank und hoher CPU-Belegung. Die DBA-Empfehlung für Teradata lautet, GROUP BY anstelle von DISTINCT zu verwenden, da GROUP BY die Mehrfach-AMP-Prozessarchitektur von Teradata nutzen kann.

#### **Neue Konfigurationseigenschaft: cacheSystemDSQueries**

#### Die neue Konfigurationseigenschaft

**Campaign|Partitionen|Partition[n]|Sserver|Optimization|cacheSystem- DS-Queries** wurde hinzugefügt, um die Leistung zu verbessern. Wenn Sie den Wert TRUE hat, verringert diese Eigenschaft die Mehrfachausführung von Abfragen in den IBM Campaign-Systemtabellen, indem die Abfrageergebnisse zwischengespeichert werden. Wenn die Eigenschaft den Wert FALSE hat, werden die Abfrageer gebnisse nicht zwischengespeichert. Der Standardwert ist TRUE.

#### **Fähigkeit, zu Diagnosezwecken Traceprotokollierung in unica\_aclsnr.log zu aktivieren**

Sie können die Traceprotokollierung zu Diagnosezwecken aktivieren, wenn Sie mit IBM Support arbeiten. Wenn Sie die Traceprotokollierung aktivieren, werden Traceereignisse sowohl in das Listener-Protokoll unica\_aclsnr.log als auch in das Ablaufdiagrammprotokoll <flowchart>.log geschrieben. Traceereignisse werden in der Protokolldatei durch ein [T] gekennzeichnet.

So aktivieren Sie die Traceprotokollierung:

- 1. Fügen Sie den folgenden Eintrag zur Datei 'setenv.sh' oder 'setenv.bat' hinzu: UNICA\_ACTRACE=Trace
- 2. Starten Sie den Listener erneut.

**Anmerkung:** Die Traceprotokollierung kann die Leistung vermindern. Achten Sie daher darauf, sie zu inaktivieren (kommentieren Sie die Zeile aus und starten Sie den Listener erneut), wenn Sie fertig sind.

#### **Suiteweites Webanwendungsclustering**

Bisher wurde Webanwendungsclustering nur für eigenständige Campaign-Versionen unterstützt. Jetzt wird Webanwendungsclustering für IBM Campaign zusammen mit anderen integrierten Produkten in der Suite unterstützt. Wenn Campaign z. B. in einem Webanwendungscluster bereitgestellt wird, kann der Benutzer IBM Marketing Platform, Contact Optimization, Marketing Operations oder eMessage im selben Webanwendungscluster konfigurieren. Auch wenn Interact Webanwendungsclustering nicht unterstützt, kann es mit der IBM Campaign-Anwendung konfiguriert werden, die in einem Webanwendungs-Servercluster bereitgestellt wird. Es werden nur permanente Sitzungen unterstützt. Es erfolgt keine Sitzungsreplikation, weil der Fokus auf Skalierbarkeit ausgerichtet ist. Eine Funktionsüber nahme ist nicht implementiert.

#### **Leistungsverbesserung (195323)**

Bei Umgebungen, die in Campaign und Marketing Operations integriert sind, wur de die Leistung für die Aktion "Ablaufdiagramm speichern und beenden" verbessert.

#### **Neue Option während der Installation zum Erstellen einer Datenquellenverbindung für Systemtabellen im Webanwendungsserver**

Sie können zulassen, dass das Installationsprogramm die Verbindung zu den Campaign-Systemtabellen im Webanwendungsserver erstellt. Um die automatische Er stellung der Datenquelle während der Installation zu aktivieren, wählen Sie im

Fenster "Datenquellenerstellung" die Option **Campaign-Datenquelle erstellen** aus und geben Sie die Daten zu Ihrem Anwendungsserver an.

- v Das Installationsprogramm erstellt die Datenquelle mit campaignPartition1DS als JNDI-Namen.
- v Das Installationsprogramm erstellt nur für eine Partition die Datenquellenverbindung. Wenn Sie über mehrere Partitionen verfügen, müssen Sie zusätzlich manuell Verbindungen erstellen.
- v Beachten Sie, dass Sie bei der Verwendung von WebLogic den JDBC-Treiber manuell zum Klassenpfad Ihres Webanwendungsservers hinzufügen müssen, selbst dann, wenn Sie zulassen, dass das Installationsprogramm die Datenquelle er stellt. Bei WebSphere führt das Installationsprogramm dies automatisch aus.

## <span id="page-14-0"></span>**Kapitel 3. Behobene Fehler in IBM Campaign 10.0**

Die folgenden Fehler wurden in Campaign 10.0 behoben.

*Tabelle 6. In Campaign behobene Fehler*

| ID      | <b>Behobene Fehler</b>                                                                                                    |
|---------|----------------------------------------------------------------------------------------------------|
| 223812  | Fehlerhaftes Dokument: Paket-ID-Verhalten 20595                                                                                                    |
| 221776  | VERSION: 213486: Benutzerdefinierte Kampagnenattribute können in 9.1.2.1 nicht gespeichert werden -- ATTRIBUT ist<br>ungültig. Bitte reduzieren Sie die Textlänge.                                    |
| 221775  | VERSION: 212799: Die Schaltfläche 'OK' im Fenster 'Weitere Optionen' schließt beim Anklicken den Dialog nicht. Der Be-<br>nutzer muss statt 'OK' die Schaltfläche 'Abbrechen' anklicken               |
| 221774  | VERSION: 211648: Das extrahierte abgeleitete Feld in einem Prozessfeld 'Anrufliste' geht verloren, wenn die<br>Prozessfelder in ein neues Ablaufdiagramm kopiert werden.                              |
| 221639  | Bei großen Ablaufdiagrammen mit komplexer Verarbeitung wird die Nachricht 'Server ausgelastet' (10453) gemeldet.                                                                                      |
| 221576  | DIE SCHALTFLÄCHE "WEITER" BLEIBT IM TABELLENZUORDNUNGSBILDSCHIRM VON IBM CAMPAIGN AUSGE-<br>BLENDET, AUCH NACH DEM AUSWÄHLEN DES RICHTIGEN ZIELGRUPPENFELDES.                                         |
| 219636  | Fehler 11107 wird angezeigt, wenn eine Vorlage in ein neues Ablaufdiagramm eingefügt wird.                                                                                                    |
| 219311  | Fehler 10404 tritt bei Profilerstellung auf                                                                                                    |
| 219309  | PROZESSFELD 'MAILLISTE' STÜRZT AB (10404)                                                                                                    |
| 219304  | Kerndateiprobleme, die in PMR 209964 in der OCBC-Kundenumgebung gemeldet werden                                                                                                    |
| 219004  | STOP-Befehl von unica_svradm hält Ablaufdiagramm an, das mit Prozessfeld 'Zeitplan' geplant wurde, anstatt es zu<br>stoppen                                                                           |
| 218512  | Ablaufdiagramm bleibt während Ausschneide- oder Kopieroperation stecken                                                                                                    |
| 216932  | WENN DIE DATENBANKINTERNE OPTIMIERUNG AKTIVIERT IST, LÖSCHT CAMPAIGN TEMPORÄRE TABELLEN,<br>OHNE DIE ABFRAGE ABZUBRECHEN                                                                              |
| 216922  | Die gemeldete Benutzerberechtigungszeit scheint immer 5 Stunden (UTC) vor jener zu liegen, die in der<br>Benutzerberechtigungsliste (auf dem Server) gezeigt wird                                     |
| 216921  | Produkt kann nicht zu Angebot zugewiesen werden - "Ungültiges Datenformat für relevante(s) Produkt(e)."                                                                                               |
| 216875  | Die Suchfunktionalität funktioniert in Arbeitsblatt für Zielzellen im Modus 'Bearbeiten' nicht vollständig                                                                                            |
| 6216785 | DB2 SQL-Datenfilterung wird bei einbezogenem Auswahlfenster nicht ausgeführt                                                                                                    |
| 216715  | VERSION: 213762: VORAUSGEFÜLLTE WERTE AUF REGISTERKARTE 'PARAMETER' FÜR PROZESSFELD<br>'ANRUFLISTE' WERDEN ZURÜCKGESETZT                                                                              |
| 216714  | VERSION: 211648: Das extrahierte abgeleitete Feld in einem Prozessfeld 'Anrufliste' geht verloren, wenn die<br>Prozessfelder in ein neues Ablaufdiagramm kopiert werden.                              |
| 216711  | VERSION: 198717: Maillistenangebotsattribute erhalten falschen Wert                                                                                                    |
| 216709  | VERSION: 212799: Im Fenster 'Weitere Optionen' wird der Dialog beim Anklicken der Schaltfläche 'OK' nicht geschlos-<br>sen. Der Benutzer muss statt auf 'OK' auf die Schaltfläche 'Abbrechen' klicken |
| 215064  | 10404, wenn der Ablaufdiagrammprozess die Plattformkonfigurationseinstellungen nicht zusammenstellen kann.                                                                                            |
| 213571  | Die Wiederherstellungsprozessfeld-Verbindung für Prozessfeld 'Anrufliste' führt zu Fehler 17583                                                                                                    |
| 213569  | Der Segmentprozess 'nachfolgende Prozesse nicht für leere Segmente ausführen' führt nachfolgende Prozesse für leere<br>Segmente aus.                                                                  |
| 213567  | Neu zugeordnete Felder können nicht angezeigt werden, wenn Ausgabe in zugeordnete Tabelle erfolgt                                                                                                    |
| 213566  | Das Menü, das nach Klicken der rechten Maustaste angezeigt wird, bleibt beim Arbeiten mit Ablaufdiagrammen im<br>Browser Safari 7 nicht geöffnet                                                      |
| 213565  | Nach Anwenden von Fixpack 9114 verschwinden die zu protokollierenden Felder auf der Registerkarte 'Protokoll' im<br>Prozessfeld 'Antwort'.                                                            |
| 213564  | Das ausgewählte Feld im Prozessfeld 'eMessage' wird in IBM Campaign automatisch geändert.                                                                                                    |
| 213563  | Ausgabefelder werden neu zugeordnet, ohne dass der Name der Ausgabedatei geändert wird                                                                                                    |
| 213561  | IBM Campaign: Serverseitige Validierung wird auf der Angebotsseite von Campaign nicht ausgeführt.                                                                                                    |
|         |                                                                                                    |

*Tabelle 6. In Campaign behobene Fehler (Forts.)*

| $\mathbf{ID}$ | <b>Behobene Fehler</b>                                                                                                    |
|---------------|----------------------------------------------------------------------------------------------------|
| 213559        | Eintrag in Japanisch für Prozessfeld 'Segment' in IE 11 ist größer als das Feld                                                                                                    |
| 213557        | Wird Chrome verwendet, wenn Segmente zu einem Segmentprozess hinzugefügt werden, und wird dann versucht, das<br>erste Segment nach unten zu verschieben, wird die Liste durcheinandergebracht |
| 213554        | Standardattribute der Angebots-API werden nicht aufgefüllt                                                                                                    |
| 213553        | 'Zielgruppen-ID-Feld(er)' leer bei erneuter Zuordnung von Tabellen                                                                                                    |
| 213551        | Durch das Entfernen von Eingaben aus dem Segmentprozess und Navigieren zur Registerkarte 'Allgemein' werden Seg-<br>mente nicht entfernt, es können falsche Segmentzuordnungen entstehen      |
| 213550        | eMessage-Landing-Pages werden im Feld 'Extrahieren' in Campaign nicht zur Auswahl angezeigt                                                                                                   |
| 213548        | DROSSELN VON DATENBANKVERBINDUNGEN MIT DEM PARAMETER MAXQUERYTHREADS FÜR<br>DATENQUELLE FUNKTIONIERT NICHT.                                                                                   |
| 213547        | Bedingungswert wird in Prozessfeld 'Auswählen' beibehalten.                                                                                                    |
| 213544        | AUSFÜHRUNG EINES EINZELNEN PROZESSFELDES, DAS DEM AUSGEFÜHRTEN AUSZUG NACHFOLGT, FÜHRT<br>ZU FEHLER 'TABELLE ODER FELD NICHT VORHANDEN'                                                       |
| 213543        | Null-Werte werden in abgeleiteten Feldern inkonsistent behandelt, Else-Anweisung in abgeleitetem Feld                                                                                         |
| 213541        | Eine Planaufgabe schlägt fehl, wenn der Name des Ablaufdiagramms geändert wird                                                                                                    |
| 213535        | Benutzer kann Angebot im Prozessfeld 'Optimieren' aktualisieren, wenn MO-UC-Integration aktiviert ist                                                                                         |
| 213530        | Ein benutzerdefiniertes Campaign-Attribut in nicht-englischen Zeichen wird abgeschnitten, wenn es in eine DB-Tabelle in<br>IBM Campaign exportiert wird                                       |
| 213529        | Der ETL-Prozess berechnet die Verfahrensinstanz-ID mithilfe der Zielzellen-ID-Anzahl                                                                                                    |
| 212054        | VERSION: 203553: Ein benutzerdefiniertes Campaign-Attribut in nicht-englischen Zeichen wird abgeschnitten, wenn es<br>in eine DB-Tabelle in IBM Campaign exportiert wird                      |
| 208214        | Nach Anwenden von Fixpack 9114 verschwinden die zu protokollierenden Felder auf der Registerkarte 'Protokoll' im<br>Prozessfeld 'Antwort'.                                                    |
| 206338        | Falsche Nachricht, wenn dasselbe Ablaufdiagramm in IBM Campaign von mehreren Benutzern im Modus 'Bearbeiten'<br>geöffnet wird                                                                 |
| 205999        | Das Kopieren/Einfügen von ASCII-Zeichen aus SQL Developer führt dazu, dass kein Zugriff auf Campaign möglich ist                                                                              |
| 205997        | IBM CAMPAIGN: ZELLENCODE IN TCS WIRD NICHT ORDNUNGSGEMÄSS GESPEICHERT                                                                                                    |
| 205995        | Ein Katalogfenster wird beschädigt, wenn sehr viele Objekte vorhanden sind                                                                                                    |
| 205992        | Zugewiesene Angebote werden nicht in Optimize PB angezeigt                                                                                                    |
| 205991        | Durch das Entfernen von Eingaben aus dem Segmentprozess und Navigieren zur Registerkarte 'Allgemein' werden Seg-<br>mente nicht entfernt, es können falsche Segmentzuordnungen entstehen      |
| 205990        | Das Sortieren nach 'Startzeit' oder 'Endzeit' auf der Seite 'Überwachung' ergibt möglicherweise nicht die korrekte<br>Sortierreihenfolge                                                      |
| 205988        | Verwenden von "Angebotsordner" in der erweiterten Angebotssuche funktioniert nicht ordnungsgemäß                                                                                              |
| 205987        | EMESSAGE -ETL-Prozess berechnet Verfahrensinstanz-ID mithilfe der Zielzellen-ID-Anzahl                                                                                                    |
| 205986        | Standardattribute der Angebots-API werden nicht aufgefüllt                                                                                                    |
| 205985        | IBM Campaign: Serverseitige Validierung wird auf der Angebotsseite von Campaign nicht ausgeführt.                                                                                             |
| 205984        | Ausführen von Auswahl mit nicht vorhandener Eingabetabelle und Extraktionsprozessfeld (mit Momentaufnahme ver-<br>bunden), die sich verbinden, um zusammengeführt zu werden, verursacht 10404 |
| 205982        | ORDNER FÜR BENUTZERDEFINIERTE MAKROS BEFINDEN SICH NICHT AM ANFANG DER MAKRO-<br>ORDNERLISTE IN THEQUERY-HILFSPROGRAMM                                                                        |
| 205981        | KLICKEN AUF BILDLAUFLEISTE FÜR SITZUNGSABLAUFDIAGRAMME NICHT MÖGLICH                                                                                                    |
| 205980        | Der Anzeigezähler des Zeitplans erhöht sich weiter, wenn auf die Schaltfläche 'Zeitplan' in einem Ablaufdiagramm in<br>IBM Campaign geklickt wird                                             |
| 205979        | Tabellenfelder werden während der Tabellenzuordnung nicht in alphabetischer Reihenfolge angezeigt                                                                                             |
| 205978        | PO05072 REGISTERKARTE 'PROTOKOLL' WIRD ERST NACH DEM AKTUALISIEREN IM ERSTELLTEN ABGELEITE-<br>TEN FELD ANGEZEIGT                                                                             |
| 205973        | AUSSCHALTEN / ANHALTEN INAKTIVIERT, WENN DER BENUTZER ÜBER EINE TESTLAUFBERECHTIGUNG IN<br>IBM CAMPAIGN VERFÜGT                                                                               |

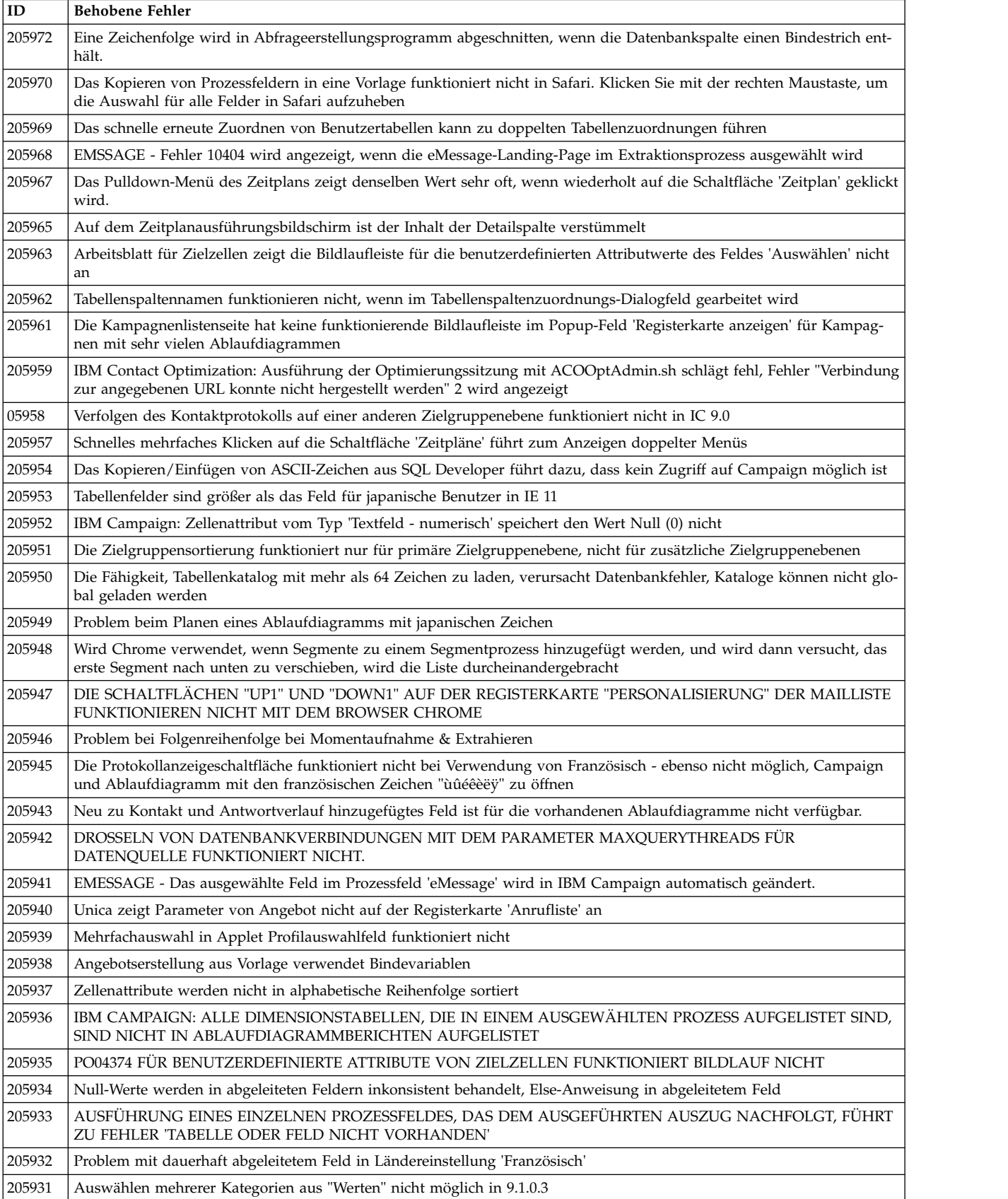

#### *Tabelle 6. In Campaign behobene Fehler (Forts.)*

#### *Tabelle 6. In Campaign behobene Fehler (Forts.)*

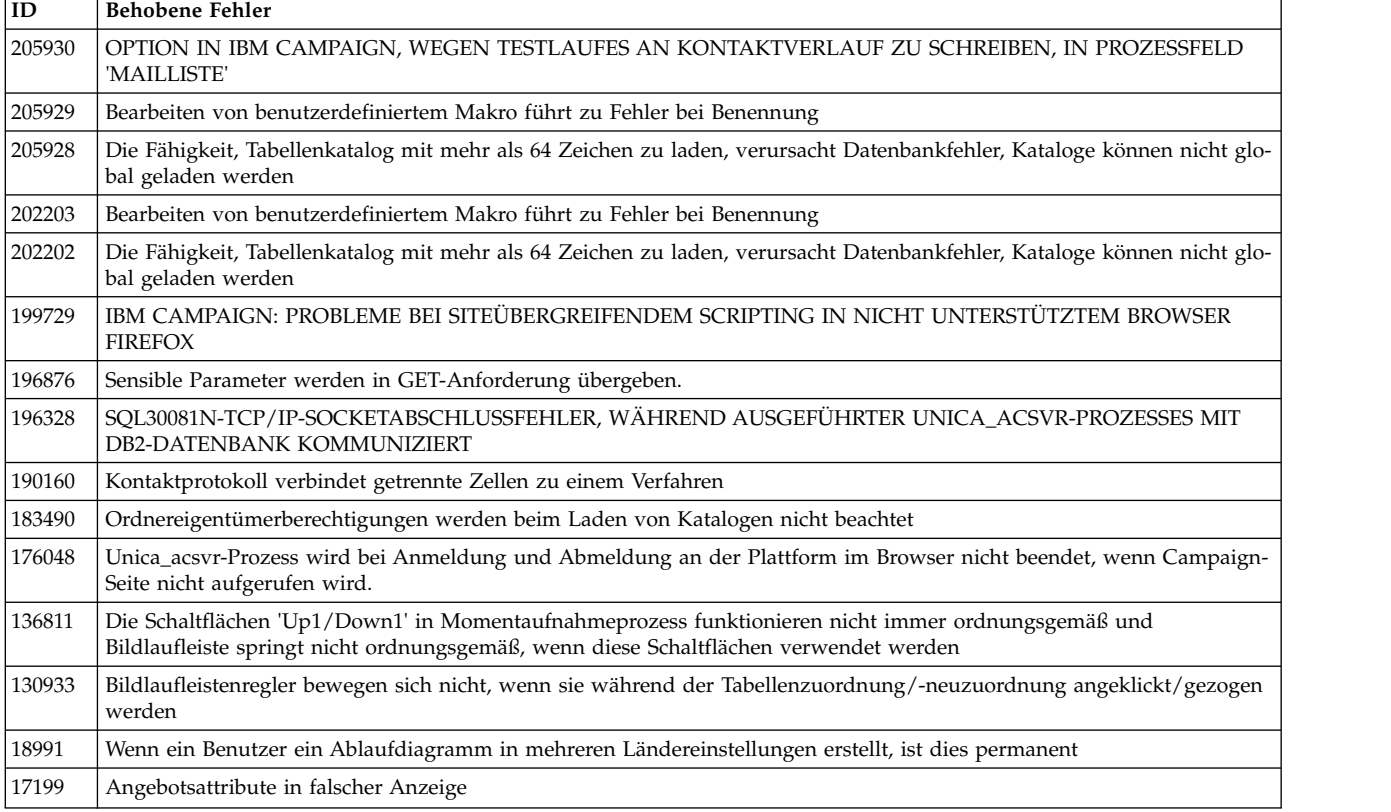

## <span id="page-18-0"></span>**Kapitel 4. Bekannte Probleme in IBM Campaign 10.0**

Campaign 10.0 enthält die folgenden bekannten Probleme.

*Tabelle 7. Bekannte Probleme in Campaign*

| $\mathbf{ID}$ | <b>Bekanntes Problem</b>                                                                                                    |
|---------------|----------------------------------------------------------------------------------------------------|
| 239142        | Wenn der Prozess "Zielgruppe" infolge eines falschen Filterausdrucks "Count" fehlschlägt, und der Be-<br>nutzer entfernt den Filterausdruck, fügt eine Bedingung hinzu und führt den Prozess "Zielgruppe" er-<br>neut aus, schlägt der Prozess fehl. Die Bedingung wird nicht berücksichtigt; stattdessen wird der<br>vorherige Filterausdruck "Count" verwendet, was dazu führt, dass der Prozess fehlschlägt. Um den<br>Prozess "Zielgruppe" erfolgreich auszuführen, müssen Sie das Konfigurationsfenster für den Prozess<br>"Zielgruppe" erneut öffnen, auf die Bedingung und dann auf "Speichern" und "Schließen" klicken. Der<br>Prozess "Zielgruppe" berücksichtigt nun die Bedingung und wird erfolgreich ausgeführt.                                                                                                    |
| 229870        | Das Problem: IBM Campaign Release 10.0 installiert IBM Global Security Kit (GSKit) Version 8.0.50.41.<br>IBM Global Security Kit (GSKit) ist eine allgemeine Komponente, die von einer Reihe von IBM Produk-<br>ten wegen ihrer Verschlüsselungs- und SSL/TLS-Funktionalitäten verwendet wird. IBM Campaign ins-<br>talliert IBM GSkit auf globaler Ebene. Die Installation von IBM Global Security Kit (GSKit) erfordert<br>unter UNIX die Benutzerrolle root und unter Windows die Benutzerrolle Administrator. Wenn die Ins-<br>tallation von oder die Aktualisierung auf IBM Campaign 10.0 jedoch nicht mit diesen Benutzerrollen<br>erfolgt, wird IBM Global Security Kit (GSKit) nicht installiert. Im Installationsprotokoll für IBM<br>Campaign 10.0 wird keine Fehlernachricht zum Fehlschlagen der Installation von IBM Global Security<br>Kit (GSKit) angezeigt. Ebenso kann der Benutzer mit dem SSL, der in der Umgebung von IBM<br>Campaign v10.0 konfiguriert ist, den Campaign-Analyseserver nicht starten. |
|               | Problemumgehung: Führen Sie auf dem System, auf dem der IBM Campaign-Analyseserver installiert<br>ist, den Befehl IBM_Campaign_Crypto_10.0.0.0_IF02_ <operating_system> aus. Dadurch wird IBM Glo-<br/>bal Security Kit installiert. Stellen Sie sicher, dass Sie den Befehl mit der Benutzerrolle root unter UNIX<br/>und mit der Benutzerrolle administrator unter Windows ausführen. Ausführliche Informationen fin-<br/>den Sie in der Datei IBM_Campaign_10.0.0.0_IF02_Readme.txt.</operating_system>                                                                                                    |
| 214084        | Wenn das Klammer-Zeichen ")" in einem Prozessfeldnamen verwendet wird, wird es in Zellenberichten<br>nicht ordnungsgemäß als einzelne eckige Klammer "]" angezeigt.                                                                                                    |
| 224257        | Das Problem: Sie ändern eine Kampagne auf der Kampagnenübersichtsseite und führen dann<br>advSrchUtil aus, ohne Ablaufdiagramme in der Kampagne zu öffnen und zu speichern. Die geänderte<br>Kampagnenkonfiguration kann in diesen Ablaufdiagrammen nicht gesucht werden. Dies ist ein seltener<br>Anwendungsfall. Normalerweise öffnen Benutzer die Ablaufdiagramme, führen Änderungen durch<br>und speichern diese. Dieses Problem tritt nicht bei Ablaufdiagrammen auf, die nach dem Ändern der<br>Kampagnenübersichtskonfiguration gespeichert werden.                                                                                                    |
|               | Beispiel: "Kampagne A" enthält drei Ablaufdiagramme: FC1, FC2 und FC3. Sie ändern die Beschrei-<br>bung von "Kampagne A" so, dass sie das Wort "IBM" enthält, und öffnen dann FC3 und speichern dies.<br>Die anderen Ablaufdiagramme bearbeiten Sie nicht. Wenn Sie nun advSrchUtil ausführen, wird bei Su-<br>chen nach "IBM" FC3 gefunden. Die anderen Ablaufdiagramme werden jedoch nicht in den<br>Suchergebnissen angezeigt, da advSrchUtil sie nicht neu indexiert hat (da sich ihre Zeitmarken nicht<br>geändert haben).                                                                                                    |
|               | Problemumgehung: Verwenden Sie eine der folgenden Problemumgehungen:                                                                                                    |
|               | • Löschen Sie die Datei .advSrchUtil.last im Verzeichnis <campaign_home>/bin/, bevor Sie<br/>advSrchUtil ausführen, um die Indexierung aller Ablaufdiagramme in dieser Partition zu erzwingen.</campaign_home>                                                                                                    |
|               | Öffnen Sie die Ablaufdiagramme und speichern Sie sie, bevor Sie advSrchUtil ausführen.<br>٠                                                                                                    |
|               | · Verwenden Sie unica_acsesutil mit der Option -J, um einzelne betroffene Sitzungsdateien zu inde-<br>xieren.                                                                                                    |

*Tabelle 7. Bekannte Probleme in Campaign (Forts.)*

| ID     | <b>Bekanntes Problem</b>                                                                                                    |
|--------|----------------------------------------------------------------------------------------------------|
| 213697 | Campaign-Anwendungsgrafiken werden nicht angezeigt, wenn Campaign in WebLogic 12.1.1 bereitge-<br>stellt wird. Fügen Sie zum Anzeigen der Grafiken die folgenden Zeilen zur Datei Campaign/WEB-<br>INF/web.xml hinzu:                                                                                                    |
|        | <filter-mapping><br/><filter-name>springSecurityFilterChain</filter-name><br/><url-pattern>*.svg</url-pattern><br/></filter-mapping>                                                                                                    |
| 220609 | Löschen eines Ablaufdiagramms führt zur Anzeige der folgenden Fehlermeldung: Der angeforderte<br>Vorgang konnte nicht ausgeführt werden. org.apache.axis2.AxisFault:<br>javax.xml.stream.XMLStreamException: Leerzeichen ist erforderlich zwischen "SYSTEM" und System-<br>ID. Einzelheiten finden Sie unter campaignweb.log auf dem Webanwendungsserver. Weitere Informati-<br>onen finden Sie in den Protokolldateien des Listeners: masterlistener.log und unica_aclsnr.log. |
| 219602 | Engage: Die Ausführung des Push-Prozessfeldes ist fehlgeschlagen, als alle zugeordneten Felder als<br>Synchronisationsfelder markiert wurden. Die Ausführung des Push-Prozessfeldes ist mit der folgenden<br>Fehlermeldung fehlgeschlagen:                                                                                                    |
|        | 21901: Interner Fehler. Fehler von IBM Engage empfangen: Fehler beim Ausführen des Listenimports.<br>Details: Fehler beim Anfügen und Aktualisieren der Empfänger. Job-ID:                                                                                                    |
|        | Dieser Fehler ist aufgetreten, nachdem der Benutzer mehr als die erforderlichen Felder als<br>Synchronisationsfelder markiert hat. In Campaign können Benutzer die Felder als<br>Synchronisationsfelder markieren, die als Synchronisationsfelder in der Engage-Datenbank zugelassen<br>sind.                                                                                                    |
| 213733 | Beim Anzeigen von Campaign-Berichten über die Registerkarte Campaign > -Analyse im PDF-Modus<br>ist die Dropdown-Liste hinter der Ansicht "Berichte" verborgen. Dies ist ein bekanntes Problem in<br>Microsoft Internet Explorer.                                                                                                    |
| 222234 | Das Aktivieren von temporären Tabellen blockiert die Ausführung aller Prozessfelder und gibt den<br>Fehler "ORA-00942: Tabelle oder Ansicht nicht vorhanden" aus. Dieses Problem tritt auf, wenn Sie ein<br>Ablaufdiagramm zur Bearbeitung öffnen, Erweiterte Einstellungen > Serveroptimierung auswählen<br>und Für dieses Ablaufdiagramm keine temporären Tabellen zulassen inaktivieren.                                                                                     |
|        | Ein Grund für das Auftreten dieses Fehlers besteht darin, dass der Benutzer "TempTablePrefix" geän-<br>dert hat, nachdem die TEMP-Tabellen zugewiesen und in einem Ablaufdiagramm verwendet wurden.<br>So beheben Sie diesen Fehler:                                                                                                    |
|        | 1. Benutzer können die Zuordnung des temporären Tabellenpools bereinigen, um diesen Fehler zu be-<br>heben. Siehe https://www.ibm.com/developerworks/community/wikis/home?lang=en#!/wiki/<br>W3a9d2a3c495a_47b6_97a9_e2b8f68b2e88/page/Understanding%20the%20TempTablePool% 20Feature<br>%20for%20IBM%20Campaign                                                                                                    |
|        | 2. Inaktivieren Sie die temporäre Tabelle für dieses spezielle Ablaufdiagramm: Wählen Sie Erweiterte<br>Einstellungen > Serveroptimierung aus und inaktivieren Sie Für dieses Ablaufdiagramm keine tem-<br>porären Tabellen zulassen.                                                                                                    |
| 213372 | Einige gesuchte Felder werden im Prozessfeld 'Extrahieren' nicht gesucht. Die Liste 'Optimieren', auf<br>die im Prozessfeld 'Extrahieren' verwiesen wird, kann von der Funktion der erweiterten<br>Ablaufdiagrammsuche nicht gesucht werden.                                                                                                    |
| 204347 | LARGE_DATA: Browserabsturz - Prozessfeld 'Mailliste' mit 700 Segmenten - Speichern mit 512 Ange-<br>boten für jedes Segment.                                                                                                    |
| 220705 | LARGE_DATA: Die Profilerstellungsanzahl für Tabellenfelder 'Dimension' ist fehlerhaft und der Pro-<br>zentsatz der Profilerstellung wird als 100 % angegeben, obwohl die Profilerstellung noch in Bearbei-<br>tung ist.                                                                                                    |
| 222087 | Angebotsordner werden auf anderen Clusterknoten der Campaign-Webanwendung nicht repliziert.                                                                                                    |

| ID     | <b>Bekanntes Problem</b>                                                                                                    |
|--------|----------------------------------------------------------------------------------------------------|
| 213600 | Benutzer-Datenbanktest: Amazon Redshift: Falsche Zellengröße in Prozessfeld 'Auswählen', wenn die<br>datenbankinterne Optimierung aktiviert ist.                                                                                                    |
| 211253 | Dateibasierte Eingabe mit mehreren Spalten, die Daten in verschiedenen Formaten enthalten, liest Da-<br>ten nicht ordnungsgemäß.                                                                                                    |
| 221771 | Abgeleitetes Feld mit dem Wert 40.68 beim Export in eine neue Tabelle 'Momentaufnahme' - Genauig-<br>keit geht verloren.                                                                                                    |
| 213525 | HP Vertica: Fehler beim Exportieren von Daten aus Tabelle mit booleschem Datentyp.                                                                                                    |
| 212890 | Spalte boolescher Art wird in Amazon Redshift bei Tabellenzuordnung als Feldtyp 'Test' erkannt.                                                                                                    |
| 194989 | Der Campaign-Serverprozess ist beim Ausführen des Prozessfeldes "Ausführen" mit dem Fehler 10404<br>abgestürzt.                                                                                                    |
|        | Problemumgehung: Bei allen Prozessfeldern vom Typ "Segment" mit aktivierter Option<br>Extraktionstabellen erstellen:                                                                                                    |
|        | 1. Inaktivieren Sie die Option Extraktionstabellen erstellen im Prozessfeld "Segment".                                                                                                    |
|        | 2. Fügen Sie unter dem Prozessfeld "Segment" ein Prozessfeld vom Typ "Extrahieren" hinzu und ver-<br>wenden Sie diese Extraktionsausgabe in nachfolgenden Prozessen.                                                                                                    |
| 198739 | Die Ausführung der Prozessfelder "Verfolgen" und "Antworten" ist mit Fehler 10404 fehlgeschlagen<br>und es wurde ein Stack-Trace generiert, wenn unter "Erweiterte Einstellungen" des Ablaufdiagramms<br>die Option Datenbankinterne Optimierung verwenden ausgewählt wurde.                                                                                                    |
|        | Problemumgehung: Inaktivieren Sie in dem Ablaufdiagramm, das neben anderen Prozessfeldern das<br>Prozessfeld "Verfolgen" oder "Antworten" enthält, die Option Datenbankinterne Optimierung. Wenn<br>dies nicht möglich ist, erstellen Sie ein neues Ablaufdiagramm und konfigurieren Sie im neuen<br>Ablaufdiagramm nur die Prozessfelder "Auswählen" und "Verfolgen" und/oder "Antworten". Dann<br>können Sie die Option Datenbankinterne Optimierung verwenden hier aktivieren.          |
| 185658 | Big Data: Wenn das Trennzeichen des Ladeprogramms "\t" ist, können keine Daten in Ausgabetabellen<br>für Big Data kopiert werden                                                                                                    |
|        | In Hive-basierten Hadoop-Big Data wird das Tabulatorzeichen (/t) nicht unterstützt. Verwenden Sie<br>das Tabulatorzeichen nicht als LoaderDelimiter-Wert<br>(Campaign   Partitionen   Partition[n]   Datenquellen   Datenquellenname).                                                                                                    |
| 194575 | Big Data: Die Ausführung des Prozessfeldes "Segment" schlägt mit einem Fehler fehl, wenn die Option<br>Extraktionstabellen erstellen ausgewählt ist. Problemumgehung: Eine Extraktion innerhalb des Seg-<br>ments kann erzielt werden, indem der Prozess "Extrahieren" hinter dem Prozess "Segment" angeordnet<br>wird.                                                                                                    |
| NA     | Big Data: Der Uploadspeicherort für temporäre Datendateien auf dem Hive-Server muss /tmp sein.                                                                                                    |
|        | Die Eigenschaft LoaderPreLoadDataFileCopyCmd<br>(Campaign   Partitionen   Partition[n]   Datenquellen   Datenquellenname) wird für Hive-basierte Hadoop-<br>Datenquellen (BigDataODBCHiveTemplate) verwendet. Diese Eigenschaft verwendet SCP zum Kopie-<br>ren von Daten aus IBM Campaign in einen temporären Ordner auf dem Hive-basierten Hadoop-<br>System. Derzeit muss der Speicherort / tmp sein. Das muss der Speicherort für das Dateisystem sein,<br>nicht der HDFS-Speicherort. |
| 175825 | Die Einstellung von defaultBehaviorWhenOutputToFile auf Neue Datei erstellen funktioniert nur,<br>wenn Sie für das erste Mal eine neue Ausgabedatei (Exportdatei) auswählen. Wenn Sie versuchen, die<br>bestehende Ausgabedatei zu ändern, und eine neue Ausgabedatei auswählen, wird standardmäßig die<br>Option An vorhandene Daten anhängen ausgewählt. Es kann manuell eine Änderung in Neue Datei<br>erstellen durchgeführt werden.                                                   |
| 176876 | Wenn Sie in einen Benutzervariablennamen mehr als 21 DBCS-Zeichen eingeben, tritt der folgende<br>Fehler auf: 11532 Längenüberschreitungsfehler: Benutzervariablenname enthält mehr als 64<br>Zeichen für UserVar unter location[0]                                                                                                    |

*Tabelle 7. Bekannte Probleme in Campaign (Forts.)*

*Tabelle 7. Bekannte Probleme in Campaign (Forts.)*

| ID                     | <b>Bekanntes Problem</b>                                                                                                    |
|------------------------|----------------------------------------------------------------------------------------------------|
| 178526                 | Sie können den folgenden nicht schwerwiegenden Fehler in Campaign_Install.log ohne Risiko ignorie-<br>ren. Der Fehler wird protokolliert, wenn Sie die Campaign-Installation unterbrechen und diese danach<br>erneut starten. "com.unica.install.ia.custom.ManagerReadConfigurationStatus: ERRORAdditional Notes:<br>ERROR - class com.unica.install.ia.custom.ManagerReadConfiguration NonfatalInstallException Der<br>Zielabgleich der Verarbeitungsanweisung "[xX][mM][IL]" ist nicht zulässig." |
| <b>NA</b>              | Das Prozessfeld "Mailliste" wird bei einer Ablaufdiagrammausführung mit dem Fehler "31606:History<br>table are changed" dekonfiguriert.<br>1. Es tritt kein Problem auf, falls die Verlaufstabellen vor der Erstellung eines Ablaufdiagramms und<br>dem Hinzufügen eines Prozesses "Mailliste" zugeordnet werden. 2) Falls Sie Schritt 1 nicht befolgen,                                                                                                    |
|                        | können Sie die Verlaufstabellen auch nach Auftreten des Fehlers noch zuordnen. Wenn Sie das<br>Ablaufdiagramm bearbeiten und das Prozessfeld konfigurieren, wird der Prozess ausgeführt.                                                                                                    |
| NA                     | Nach der Migration von Nicht-ASCII-Daten nach Campaign 8.6 können Sie in manchen Fällen<br>Campaign-Ablaufdiagramme nicht im Zielsystem öffnen. Die Ablaufdiagramme von Sitzungen werden<br>erfolgreich geöffnet. Um dieses Problem zu umgehen, migrieren Sie die Kampagnen erneut im<br>Überschreibmodus. Danach können Sie die Ablaufdiagramme öffnen.                                                                                                    |
| 2968                   | In den meisten Fenstern sind keine Tastenkombinationen implementiert. In der Dojo-Implementierung<br>können bestimmte Funktionen nicht über Tastenkombinationen aktiviert werden. Der Benutzer muss<br>stattdessen Schaltflächen anklicken.                                                                                                    |
| 13460                  | Wenn die Option "In Datei exportieren" auf der Registerkarte "Erfüllung" des Prozessfeldes "Mailliste"<br>nicht ausgewählt ist, ist fälschlicherweise die Option "Summendatei" aktiviert.                                                                                                    |
| TT<br>DEF062333        | Informationen zu zugehörigen Produkten werden in Angebot bei Marketing Operations nicht angezeigt<br>Wenn ein in Campaign erstelltes Angebot mit zugehörigen Produkten in Marketing Operations impor-<br>tiert wird, sind Informationen zu den zugehörigen Produkten in Marketing Operations nicht verfügbar.                                                                                                    |
| <b>TT</b><br>DEF063392 | In einigen Fällen wird die Benutzeroberfläche verzerrt, wenn man auf die Option zur Rückkehr zur<br>vorherigen Seite klickt. Verwenden Sie bei Produkten zur Navigation die Links und nicht die<br>Bedienelemente des Browsers.                                                                                                    |
| 75262                  | In einigen Fällen wird die Benutzeroberfläche verzerrt, wenn man auf die Option zur Rückkehr zur<br>vorherigen Seite klickt. Verwenden Sie bei Produkten zur Navigation die Links und nicht die<br>Bedienelemente des Browsers.                                                                                                    |

## <span id="page-22-0"></span>**Kapitel 5. Bekannte Einschränkungen in IBM Campaign 10.0**

Campaign 10.0 enthält die folgenden bekannten Einschränkungen.

*Tabelle 8. Bekannte Einschränkungen in Campaign*

| Bekannte Einschränkung                                                                                                    |
|----------------------------------------------------------------------------------------------------|
| Sie können nur einen IBM Campaign-Listener pro Server (Maschine) starten.                                                                                                    |
| IBM kann das Datenbankladeprogramm für Redshift bis zu dem Zeitpunkt unterstützen, in dem<br>Campaign das Ladeprogrammscript auslöst. Probleme bei der Ausführung des Ladeprogrammscripts wer-<br>den von IBM nicht unterstützt.                                                                                                    |
| Suchleistung in der Benutzeroberfläche der erweiterten Suche: Die Dauer bis zum Anzeigen von<br>Suchergebnissen in der Benutzeroberfläche ist sehr lang, wenn die Seitengröße 500 überschreitet. Es dauert<br>z. B. in IE 11 etwa 30 Sekunden. Bei anderen Seitengrößen, z. B. 10 (Standard), 25, 50 und 100, ist die Leis-<br>tung gut.                                                                                                    |
| Wenn IBM Campaign in einer sicheren Umgebung installiert wird, aber IBM Cognos in einer nicht siche-<br>ren Umgebung installiert wurde, werden Cognos-Berichte nicht angezeigt, wenn Sie Microsoft Internet Ex-<br>plorer 11 verwenden. Problemumgehung: Wenn IBM Campaign mit HTTPS konfiguriert wurde,<br>konfigurieren Sie auch IBM Cognos mit HTTPS.                                                                                                    |
| In IBM Campaign führt das integrierte Makro Current_Date() zu einem Fehler, wenn es in einer Big Data-<br>Instanz auf der Basis von Hive 1.2 ausgeführt wird. Der Hive-ODBC-Treiber bietet keine Unterstützung für<br>das Makro CURRENT_DATE, um Intervallwerte abzurufen. Beispielsweise führt das Ausführen der fol-<br>genden Abfrageergebnisse zu einem Fehler in Hive:                                                                                                    |
| SELECT DISTINCT customerid FROM Customer_date WHERE ((Customer_date.my_date_mmdyyyy -<br>$CURRENT_DATE() >= 7)$                                                                                                    |
| Fehler: Interner Fehler in Hive 2: nicht unterstützte Konvertierung des Typs: interval_day_time                                                                                                    |
| Problemumgehung: Um die Funktion CURRENT_DATE in einer RAW SQL-Abfrage in Hive mit<br>Hortonworks zu verwenden, führen Sie SQL im folgenden Format aus:                                                                                                    |
| SELECT DISTINCT customerid FROM Customer_date WHERE (current_date() - my_date_mmdyyyy ) =<br>interval '0 0:0:0' day to second                                                                                                    |
| Big Data: Stellen Sie sicher, dass Ihre Hive-Tabellen als transaktionsorientierte Tabellen konfiguriert sind,<br>sodass sie die ACID-Eigenschaft unterstützen, damit die Aktualisierungsoperation in einem beliebigen<br>Prozessfeld in einem Ablaufdiagramm ausgeführt werden kann. Dies ist eine Schlüsselfunktion, die in<br>Hive Version 0.14 eingeführt wurde.                                                                                                    |
| Big Data: Campaign mit Hive-Big Data als Benutzerdatenbank unterstützt keine<br>Benutzertabellenzuordnung mit Basis- und Dimensionsebenen bis zur vierten Ebenenhierarchie.                                                                                                    |
| Wenn Sie in einem Prozessfeld vom Typ "Auswählen" eine Basisdatensatztabelle mit vier<br>Dimensionstabellenebenen zuordnen und anschließend eine Abfrage basierend auf der Dimensionstabelle<br>der vierten Ebene erstellen, schlägt die Abfrage mit Fehler 11528 fehl. Dieses Problem sollte keine Auswir-<br>kungen auf Big Data-Benutzer haben, weil diese nicht mehrere Dimensionen benötigen. Standardmäßig<br>verfügt eine Big Data-Quelle über eine umfangreiche Tabelle mit Datensätzen, die über Hadoop-Knoten (z.<br>B. HDFS) aufgeteilt sind. |
| Big Data: Die Integration von Hadoop-basierten Hive-Big Data als Benutzerdatenquelle in Campaign wur-<br>de unter dem Betriebssystem MS Windows nicht getestet.                                                                                                    |
| Bei der Redshift-Datenbank wird beim Exportieren von Daten aus dem Prozessfeld "Momentaufnahme"<br>folgende Fehlernachricht angezeigt: "Nicht unterstützter Zeitmarkentyp mit Zeitzone." Zeitmarke mit Zeit-<br>zone ist ein nicht unterstützter PostgreSQL-Datentyp von Amazon AWS.                                                                                                    |
|                                                                                                    |

*Tabelle 8. Bekannte Einschränkungen in Campaign (Forts.)*

| $\mathbf{ID}$ | Bekannte Einschränkung                                                                                                    |
|---------------|----------------------------------------------------------------------------------------------------|
| 194806        | BLU: Die Ausführung des Prozessfeldes "Momentaufnahme" schlägt mit einem Fehler fehl, wenn<br>Datensätze über die Option Alle Datensätze ersetzen exportiert werden. Der Fehler tritt bei der BLU-DB2-<br>Datenbank auf. Dies geschieht nur, wenn die Option Alle Datensätze ersetzen ausgewählt ist. Bei der Op-<br>tion An vorhandene anhängen tritt der Fehler nicht auf.                                                                                                    |
| <b>NA</b>     | IBM Interact bei der Konfiguration mit IBM WebSphere Application Server: Sie müssen IBM WebSphere<br>JVM für die Verwendung von JDK 1.7 konfigurieren. Wenn IBM WebSphere Application Server 8.5.5.x mit<br>JDK 1.7 und HTTPS-Kommunikation konfiguriert wird, müssen Sie IBM JAVA-SDK ab Version 7.0.8.10 ver-<br>wenden.                                                                                                    |
| NA            | Die Verwendung mehrerer SQL-Anweisungen für Direkt-SQL-Abfragen wird derzeit in Big Data-<br>Benutzerdatenquellen nicht unterstützt. Um zugehörige Informationen zu erhalten, durchsuchen Sie das<br>IBM Knowledge Center nach Übereinstimmung mit der Hive-Abfragesprache.                                                                                                    |
| 195581        | Beim Ausführen eines Campaign-Ablaufdiagramms kann der Benutzer über die Benutzeroberfläche nicht<br>auf das aktive Ablaufdiagramm zugreifen, wenn der Listener abstürzt oder beendet wird. Anforderungen<br>werden durch einen anderen Knoten des Clusters verarbeitet. Während auf das Ablaufdiagramm zugegrif-<br>fen wird, erscheint jedoch folgende Popup-Nachricht: "Listener-Failover aufgetreten" Möglicherweise<br>muss der Master-Listener neu gestartet werden.                                                                                                    |
| 196487        | DataDirect + Cloudera: Die Ausführung des Prozessfeldes "Momentaufnahme" schlägt fehl, wenn die<br>Spaltenfelder in der Ausgabetabelle nicht zugeordnet wurden. Dies steht im Zusammenhang mit einem<br>bekannten Problem mit der Datenbank von Hive 0.14. Problemumgehung: Um weniger Felder als in der<br>zugeordneten Datenbanktabelle zu extrahieren, müssen Sie diese mit abgeleiteten Feldern oder UserVars<br>auffüllen und dann mit den gewünschten Standardwerten auffüllen (z. B. NULL).                                                                                                    |
| 184919        | Big Data: Die Ausführung des Prozesses "Mailliste" ist mit folgendem Fehler fehlgeschlagen: Eindeutige<br>Integritätsbedingung (UCDUC9111.CCONTACTHIST_PK) verletzt.<br>Das Prozessfeld "Mailliste"/"Anrufliste" wird erfolgreich ausgeführt, wenn die Zielgruppenebene der<br>Benutzerdatenbanktabelle "BigInt" lautet. Aber:<br>• Wenn eine Benutzerprofiltabelle "Zielgruppen-ID" im Dezimalformat enthält, tritt dieser Fehler auf.<br>· Wenn eine Benutzerprofiltabelle durch den Export aus der Datei in die Datenbank erstellt wird, werden<br>alle numerischen Felder standardmäßig im Dezimalformat erstellt.<br>Bei Big Data: Die Datenbanktabelle "Zielgruppen-ID" im Benutzerprofil sollte vom Typ "BigInt" sein, wenn<br>sie mit DB2-Datenbanken verwendet wird. Wenn die Datenbanktabelle "Zielgruppen-ID" im Benutzerprofil<br>im Dezimalformat vorliegt, treten bei der Ausführung des Prozessfeldes "Mailliste"/"Anrufliste" Fehler auf. |
| 186489        | Big Data: "Exportierter Datensatz = Unbekannt" wird im Prozessfeld "Momentaufnahme" angezeigt, wenn<br>im vorhergehenden Prozessfeld "Auswählen" die Zellengrößenbegrenzung verwendet wird.<br>(1) Die Anzahl der Datensätze ist unbekannt, wenn ein Prozessfeld vom Typ "Momentaufnahme" über Ab-<br>fragen vom Typ INSERT INTO SELECT FROM gefüllt wird. Wenn Sie die Anzahl der Datensätze wissen<br>möchten, ordnen Sie sie als Basistabelle zu. In diesem Fall berechnet Campaign die Anzahl der Datensätze.<br>(2) Wenn das Ladeprogramm (LOAD DATA) aufgerufen wird, wird die Anzahl der Datensätze bekannt<br>und aktualisiert. Die Tabelle muss dann nicht zugeordnet werden.                                                                                                    |
| NA            | Die Zoomfunktion hat keine Auswirkungen auf Ablaufdiagrammanmerkungen. Sie können die Größe von<br>Anmerkungen nicht ändern. Anmerkungen sind nicht im Bereich für das Verschieben der Anzeige enthal-<br>ten. Anmerkungen können aus dem Ablaufdiagrammfenster verschoben werden. Die einzige Möglichkeit,<br>auf sie zuzugreifen, besteht darin, das zugehörige Prozessfeld in die Richtung der Anmerkung zu ver-<br>schieben, dann die Anmerkung zurück zum Hauptbereich des Ablaufdiagramms zu ziehen und das<br>Prozessfeld zurück in seine ursprüngliche Position zu verschieben. Wenn eine Anmerkung ein Prozessfeld<br>überlappt, ziehen Sie sie an eine andere Stelle.                                                                                                    |

*Tabelle 8. Bekannte Einschränkungen in Campaign (Forts.)*

| $\mathbf{ID}$ | Bekannte Einschränkung                                                                                                    |  |
|---------------|----------------------------------------------------------------------------------------------------|--|
| 176377        | DB2 10.5 BLU für Benutzerdatenbank: keine Indexierungsanforderung für temporäre Tabellen in<br>Campaign-Datenquellen. DB2 10.5 (mit aktivierter BLU-Funktion) erfordert keine Indexierung in<br>Campaign. Campaign besitzt bestimmte Eigenschaften für Datenquellen, wie<br>TempTablePreTruncateRunScript, TempTablePostExecutionSQL und PostTempTableCreateRunScript, bei<br>denen Sie SQL oder Scripts zum Erstellen von Indizes auf Benutzerdatenbanktabellen bereitstellen können.<br>Wenn Sie DB2 10.5 als Kundendatenbank mit aktivierter BLU-Funktion verwenden, müssen Sie keine die-<br>ser temporären Tabelleneigenschaften konfigurieren. |  |
| NA            | Dialogverhalten: In manchen Fällen ist es erforderlich, zweimal zu klicken, um ein Feld zu aktivieren oder<br>einen Feldwert zu ändern.                                                                                                    |  |
| <b>NA</b>     | Die Konfigurationseigenschaft monitorEnabledForEmessage in Campaign   monitoring wird aktuell nicht<br>verwendet.                                                                                                    |  |
| <b>NA</b>     | Relevante Produkteinschränkung: Wenn die Angebotsverwaltung von IBM Marketing Operations ausge-<br>führt wird, steht die Funktion "Relevante Produkte", die Produkt-IDs mit Angeboten in Beziehung setzt,<br>nicht zur Verfügung.                                                                                                    |  |
| NA            | Leere oder falsche Ergebnisse abgeleiteter Felder in einem Prozess "Mailliste". Dies kann in einem<br>Prozessfeld auftreten, das ein abgeleitetes Feld verwendet, das ein generiertes Feld (UCGF) erstellt, das<br>Werte ändert.                                                                                                    |  |
|               | Verwenden Sie kein UCGF in einem abgeleiteten Feld einer Mailliste, falls das UCGF nicht konstant ist.<br>Erstellen Sie außerdem auf der Registerkarte "Parameter" kein abgeleitetes Feld, um ein UCGF zum Auf-<br>füllen von Angebotsattributen aufzurufen.                                                                                                    |  |
|               | Weitere Informationen finden Sie in den folgenden technischen Hinweisen:http://<br>g01zciwas018.ahe.pok.ibm.com/support/dcf/preview.wss?host=g01zcidbs003.ahe.pok.ibm.com<br>&db=support/swg/istech.nsf&unid=C4A93DC0ED188D6985257A6B00699C45&taxOC=SSCKNRB<br>&MD=2012/08/31%2015:08:35&sid=.                                                                                                    |  |
| <b>NA</b>     | Die Profilermittlung für ein von Campaign generiertes Feld (UCGF) ergibt falsche Ergebnisse Der Wert ei-<br>niger UCGFs bezieht sich auf die Zelle oder das verarbeitete Angebot. Bei zellenbezogenen UCGFs er-<br>scheint bei der Profilermittlung nur der Wert, der der ersten Zelle zugeordnet ist.                                                                                                    |  |
| NA            | Beim Öffnen des Arbeitsblatts für Zielzellen wird der Standardwert eines angepassten Zellenattributs nicht<br>angezeigt. Der Standardwert wird zwar zu Beginn nicht angezeigt, wird aber verwendet. Der Wert kann<br>angezeigt oder geändert werden, indem Sie auf das angepasste Zellenattribut klicken oder es öffnen und<br>das angepasste Zellenattribut im Arbeitsblatt für Zielzellen bearbeiten.                                                                                                    |  |
| NA            | Das Feld UA_UsrResponseType.Name darf keine linke runde Klammer enthalten, auf die ein einfaches<br>Anführungszeichen folgt.                                                                                                    |  |
| NA            | Verwenden Sie ein eindeutiges TempTablePrefix für jede Datenquelle, wenn Sie mehrere Datenquellen der-<br>selben physischen Datenbank zuordnen.                                                                                                    |  |
|               | Wenn Sie mehrere Datenquellen in Campaign derselben physischen Datenbank zugeordnet haben und das-<br>selbe TempTablePrefix für mehrere Datenquellen verwenden, werden bei Verwendung des<br>Bereinigungsdienstprogramms zum Löschen verwaister temporärer Tabellen möglicherweise temporäre<br>Tabellen als verwaist identifiziert, die eigentlich legitime temporäre Dateien sind, die von einer anderen<br>Campaign-Datenquelle definiert wurden.                                                                                                    |  |
|               | Gelöschte temporäre Tabellen werden automatisch neu erstellt, wenn Sie die betroffenen Ablaufdiagramme<br>neu erstellen, aber als Best Practice sollten Sie für jede Datenquelle ein eindeutiges TempTablePrefix ver-<br>wenden, wenn Sie mehrere Datenquellen derselben physischen Datenbank zuordnen.                                                                                                    |  |
|               | Wenn die in Campaign definierten Datenquellen unterschiedlichen Schemas in der Datenbank zugeordnet<br>werden, können Sie alternativ sicherstellen, dass der Datenbankbenutzer, der das<br>Bereinigungsdienstprogramm verwendet, keine Tabellen in anderen Schemas in derselben Datenbank lö-<br>schen darf.                                                                                                    |  |
| 11162         | Die Größe vieler Dialogfelder, die möglicherweise keine großen Datenvolumen enthalten oder kaum ver-<br>wendet werden, kann nicht geändert werden bzw. es ist keine Darstellung als Vollbild möglich.                                                                                                    |  |

*Tabelle 8. Bekannte Einschränkungen in Campaign (Forts.)*

| ID                | Bekannte Einschränkung                                                                                                    |
|-------------------|----------------------------------------------------------------------------------------------------|
| 17202             | Fehler 19024: Segmentordner kann nicht gelöscht werden, falls das Segment im Ordner gelöscht wurde.<br>Ein in einem Ordner gelöschtes Segment verbleibt als inaktives Segment im Ordner. Ordner mit inaktiven<br>Segmenten können nicht gelöscht werden. Dies ist die vorgesehene Funktionsweise.                                                                                                    |
| 18991             | Wenn ein Ablaufdiagramm mit mehreren Ländereinstellungen bearbeitet wird, kann dies zu einem uner-<br>wünschten Verhalten führen. Dieses Verhalten tritt nur auf, wenn zwei oder mehr Benutzer dasselbe<br>Ablaufdiagramm bearbeiten und über unterschiedliche Spracheinstellungen verfügen. Es sollten keine Be-<br>nutzer ein Ablaufdiagramm bearbeiten, deren Ländereinstellung sich von der Ländereinstellung des Benut-<br>zers unterscheidet, der das Ablaufdiagramm erstellt hat, da es sonst zu unerwünschtem Verhalten<br>kommen kann. Die bevorzugte Herangehensweise ist, Ablaufdiagramme nur von mehreren Benutzern er-<br>stellen und bearbeiten zu lassen, wenn alle über dieselbe Spracheinstellung verfügen. |
| 84147             | Kopieren und Einfügen in Prozessfeldern und anderen Dialogfeldern: Aus Sicherheitsgründen lassen eini-<br>ge Browser nicht zu, dass Anwendungen mithilfe der Zwischenablage kopieren und einfügen. Dies hat<br>Auswirkungen auf die Registerkarte "Allgemein" der Konfiguration des Prozesses "Segment" und auf wei-<br>tere Bereiche der Anwendung, in denen Kopieren und Einfügen verwendet werden.                                                                                                    |
| 161323            | Der Fehler "Anmeldung fehlgeschlagen. Fehler 10553" kann auftreten, wenn Sie versuchen, sich bei den<br>Campaign-Dienstprogrammen anzumelden, wenn die Methode IBM Marketing Platform   Sicherheit  <br>Anmeldung auf Integrierte Windows-Anmeldung oder auf Webzugriffskontrolle festgelegt ist. Ändern<br>Sie zur Vermeidung dieses Problems den Anmeldetyp in LDAP oder IBM Marketing Platform, bevor Sie<br>die Campaign-Dienstprogramme verwenden.                                                                                                    |
| 201968,<br>200241 | Wenn zwei Prozessfelder mit einem geringen Abstand zueinander in einem Ablaufdiagramm verschoben<br>werden, ändert sich die Richtung des Verbindungspfeils. Diese Einschränkung hat Auswirkungen auf die<br>visuelle Darstellung des Pfeils. Der Prozessdatenfluss ist nicht davon betroffen. Die Problemumgehung be-<br>steht darin, die Prozessfelder mit einem größeren Abstand zueinander zu verschieben, damit die<br>Pfeilspitze wieder in die richtige Richtung zeigt.                                                                                                    |

## <span id="page-26-0"></span>**Kapitel 6. IBM Campaign-Berichtspaket**

Das Campaign-Berichtspaket stellt Berichtsschemas bereit, mit denen Sie den Erfolg von Kampagnen, Angeboten und Zellen verfolgen können. Damit Sie das Berichtspaket verwenden können, muss Campaign mit IBM Cognos integriert sein.

Weitere Informationen dazu finden Sie im *IBM Marketing Software-Berichtsinstallations- und -Konfigurationshandbuch*, das zusammen mit IBM Marketing Platform bereitgestellt wird.

Das IBM Campaign-Berichtspaket enthält folgende Elemente:

- v Schemas, die während der Installation bei IBM Marketing Platform registriert wurden. Sie beschreiben die Attribute und Metriken, die das Berichtsschema des Produkts darstellen, und enthalten Folgendes:
	- Basisschemas, die Grundlage für das Berichtsschema (ohne benutzerdefinierte Attribute)
	- Benutzerdefinierte Versionen der meisten Basisschemas, die auf den vorkonfigurierten benutzerdefinierten Attributen für Campaign beruhen
	- Vorlagen zur Erstellung neuer Schemas
- Anpassbare IBM Cognos-Modelle und Berichte zur Implementierung auf einem IBM Cognos BI-Server
- v Referenzliteratur zur Beschreibung des IBM Cognos-Modells und der Berichte. Sie finden die Dokumentation im Verzeichnis ReportsPackCampaign\cognos10\ CampaignDocs.

Die Campaign-Berichte rufen Daten aus einer Datenquelle ab: den Campaign-Systemtabellen.

#### **Berichtsschemas**

Es werden folgende Berichtsschemas bereitgestellt:

- v "Kampagnenansichten" stellt die Standardattributansichten der Campaign-Systemtabellen bereit (Kampagne, Angebot, Zelle etc.).
- v "Benutzerdefinierte Kampagnenattribute" dient zur Berichterstellung über benutzerdefinierte Attribute von Kampagnen, Angeboten und Zellen.
- v "Kampagnenerfolg" wird von Berichten verwendet, in denen Leistungsmessungen vorgenommen werden, beginnend auf Kampagnenebene über den gesamten Zeitraum oder verschiedene Zeiträume (Tage, Monate etc.).
- v "Angebotserfolg" wird von Berichten verwendet, die Leistungsmessungen durchführen, beginnend mit der Angebotsebene über den gesamten Zeitraum oder verschiedene Zeiträume (Tage, Monate etc.).
- v "Detaillierte Aufschlüsselung der Antworten auf Kampagnenangebote" wird von Berichten verwendet, die die Antworten auf Kampagnen und Angebote auf der Basis des Antworttyps anzeigen.
- "Detaillierte Aufschlüsselung des Kontaktstatus von Kampagnenangeboten" dient zur Messung von Kampagnen und Angebotskontakten basierend auf dem Kontaktstatus.

Die benutzerdefinierten Schemas erweitern die letzten fünf der aufgelisteten Schemas auf die Standardeinstellung, vorkonfigurierte Antworttypen, benutzerdefinierte Attribute usw.

#### **Vorlagen**

Wenn Sie zusätzliche Benutzergruppenebenen haben, können Sie über die folgenden Vorlagen zusätzliche Berichtsschemas für sie erstellen:

- Kampagnenansichten
- v Benutzerdefinierte Kampagnenattribute
- Kampagnenerfolg
- Angebotserfolg
- Detaillierte Aufschlüsselung der Antworten auf Kampagnenangebote
- v Detaillierte Aufschlüsselung des Kontaktstatus von Kampagnenangeboten

#### **Berichte**

Das Berichtspaket enthält Cognos-Beispielberichte, die Sie im Menü "Analyse" oder der Registerkarte "Analyse" einer Kampagne oder eines Angebots öffnen können. Berichte können auch in Portlets auf dem Dashboard angezeigt werden.

Auf der Registerkarte "Analyse" der Kampagne stehen die folgenden kampagnenspezifischen Beispielberichte zur Verfügung:

- Detaillierte Aufschlüsselung der Angebotsantworten zur Kampagne
- Finanzübersicht zur Kampagne nach Angebot (Ist)
- Kampagnen-Angebotserfolg nach Monat
- Kampagnenerfolgszusammenfassung nach Zelle
- Kampagnenerfolgszusammenfassung nach Zelle mit Ertrag
- Kampagnenerfolgszusammenfassung nach Angebot
- Kampagnenerfolgszusammenfassung nach Zelle und Angebot
- Kampagnenerfolgszusammenfassung nach Zelle und Angebot (mit Ertrag)

Die folgenden Beispielberichte für Angebote finden Sie auf der Registerkarte "Angebotsanalyse":

- "Was wenn"-Finanzübersicht zum Angebot
- Angebotserfolg nach Tag
- v Angebotserfolgsübersicht nach Kampagne

Folgende objektübergreifende Beispielberichte enthalten Informationen über mehrere Objekte in Campaign. Sie finden diese Berichte auf der RegisterkarteCampaign-Analyse.

- "Was wenn"-Finanzübersicht zum Angebot
- Detaillierte Aufschlüsselung der Angebotsantworten zur Kampagne
- Finanzübersicht zur Kampagne nach Angebot (Ist)
- Kampagnen-Angebotserfolg nach Monat
- Kampagnenerfolgsvergleich
- Kampagnenerfolgsvergleich (mit Ertrag)
- Kampagnenerfolgsvergleich nach Initiative
- Kampagnenerfolgszusammenfassung nach Zelle
- v Kampagnenerfolgszusammenfassung nach Zelle (mit Ertrag)
- Kampagnen-Erfolgsübersicht nach Zelle und Initiative
- v Kampagnenerfolgszusammenfassung nach Angebot
- Kampagnenerfolgszusammenfassung nach Angebot (mit Ertrag)
- Kampagnenerfolgszusammenfassung nach Zelle und Angebot
- v Kampagnenerfolgszusammenfassung nach Zelle und Angebot (mit Ertrag)
- v Kampagnenübersicht
- Kampagnen pro Angebot
- Angebotserfolg nach Tag
- Angebotserfolg im Vergleich
- Angebotserfolg als Werte
- v Angebotserfolgsübersicht nach Kampagne

Folgende kampagnenspezifische Beispielbericht-Portlets finden Sie auf den Dashboardseiten:

- Vergleich der Kampagnenantwortrate
- v Vergleich der Kampagnenrendite
- Vergleich des Kampagnenertrags nach Angebot
- v Aufschlüsselung der Angebotsantworten
- v Rücklaufquote Angebotsantworten
- Angebotsantworten in den letzten 7 Tagen

### <span id="page-30-0"></span>**Bevor Sie sich an den technischen Support von IBM wenden**

Sollte sich ein Problem nicht mithilfe der Dokumentation beheben lassen, können sich die für den Support zuständigen Kontaktpersonen Ihres Unternehmens telefonisch an den technischen Support von IBM wenden. Verwenden Sie die folgenden Richtlinien, damit Ihr Problem möglichst schnell und erfolgreich gelöst wird.

Wenn Sie wissen möchten, wer die für den Support zuständige Kontaktperson Ihres Unternehmens ist, wenden Sie sich an Ihren IBM Administrator.

**Anmerkung:** Der technische Support schreibt bzw. erstellt keine API-Scripts. Wenden Sie sich an IBM Professional Services, um Unterstützung bei der Implementierung unserer API-Angebote zu erhalten.

#### **Zusammenzustellende Informationen**

Halten Sie folgende Informationen bereit, wenn Sie sich an den technischen Support von IBM wenden:

- v Kurze Beschreibung der Art Ihres Problems
- v Detaillierte Fehlernachrichten, die beim Auftreten des Problems angezeigt wer den.
- v Schritte zum Reproduzieren des Problems
- v Entsprechende Protokolldateien, Sitzungsdateien, Konfigurationsdateien und Daten
- Informationen zu Ihrer Produkt- und Systemumgebung, die Sie entsprechend der Beschreibung unter "Systeminformationen" abrufen können.

#### **Systeminformationen**

Bei Ihrem Anruf beim technischen Support von IBM werden Sie um verschiedene Informationen gebeten.

Sofern das Problem Sie nicht an der Anmeldung hindert, finden Sie einen Großteil der benötigten Daten auf der **Info**-Seite. Dort erhalten Sie Informationen zur installierten IBM Anwendung.

Sie können über **Hilfe > Info** auf die **Info**-Seite zugreifen. Wenn Sie nicht auf die **Info**-Seite zugreifen können, prüfen Sie, ob die Datei version.txt vorhanden ist, die sich im Installationsverzeichnis Ihrer Anwendung befindet.

#### **Kontaktinformationen für den technischen Support von IBM**

Wenn Sie sich an den technischen Support von IBM wenden möchten, finden Sie weitere Informationen auf der Website des technischen Supports für IBM Produkte [\(http://www.ibm.com/support/entry/portal/open\\_service\\_request\)](http://www.ibm.com/support/entry/portal/open_service_request).

**Anmerkung:** Um eine Supportanforderung einzugeben, müssen Sie sich mit einem IBM Account anmelden. Dieser Account muss mit Ihrer IBM Kundennummer ver knüpft sein. Weitere Informationen zum Zuordnen Ihres Accounts zu Ihrer IBM Kundennummer erhalten Sie unter **Unterstützungsressourcen > Gültige Softwareunterstützung** im Support-Portal.

### <span id="page-32-0"></span>**Bemerkungen**

Die vorliegenden Informationen wurden für Produkte und Services entwickelt, die auf dem deutschen Markt angeboten werden.

Möglicherweise bietet IBM die in dieser Dokumentation beschriebenen Produkte, Services oder Funktionen in anderen Ländern nicht an. Informationen über die gegenwärtig im jeweiligen Land verfügbaren Produkte und Services sind beim zuständigen IBM Ansprechpartner erhältlich. Hinweise auf IBM Lizenzprogramme oder andere IBM Produkte bedeuten nicht, dass nur Programme, Produkte oder Services von IBM verwendet werden können. Anstelle der IBM Produkte, Programme oder Services können auch andere, ihnen äquivalente Produkte, Programme oder Services verwendet werden, solange diese keine gewerblichen oder anderen Schutzrechte von IBM verletzen. Die Verantwortung für den Betrieb von Produkten, Programmen und Services anderer Anbieter liegt beim Kunden.

Für die in diesem Handbuch beschriebenen Erzeugnisse und Verfahren kann es IBM Patente oder Patentanmeldungen geben. Mit der Auslieferung dieses Handbuchs ist keine Lizenzierung dieser Patente verbunden. Lizenzanforderungen sind schriftlich an folgende Adresse zu richten (Anfragen an diese Adresse müssen auf Englisch formuliert werden):

IBM Director of Licensing IBM Europe, Middle East + Africa Tour Descartes 2, avenue Gambetta 92066 Paris La Defense France

Trotz sorgfältiger Bearbeitung können technische Ungenauigkeiten oder Druckfehler in dieser Veröffentlichung nicht ausgeschlossen werden. Die hier enthaltenen Informationen werden in regelmäßigen Zeitabständen aktualisiert und als Neuausgabe veröffentlicht. IBM kann ohne weitere Mitteilung jederzeit Verbesserungen und/ oder Änderungen an den in dieser Veröffentlichung beschriebenen Produkten und/ oder Programmen vornehmen.

Verweise in diesen Informationen auf Websites anderer Anbieter werden lediglich als Service für den Kunden bereitgestellt und stellen keinerlei Billigung des Inhalts dieser Websites dar. Das über diese Websites verfügbare Material ist nicht Bestandteil des Materials für dieses IBM Produkt. Die Verwendung dieser Websites geschieht auf eigene Verantwortung.

Werden an IBM Informationen eingesandt, können diese beliebig verwendet wer den, ohne dass eine Verpflichtung gegenüber dem Einsender entsteht.

Lizenznehmer des Programms, die Informationen zu diesem Produkt wünschen mit der Zielsetzung: (i) den Austausch von Informationen zwischen unabhängig voneinander erstellten Programmen und anderen Programmen (einschließlich des vorliegenden Programms) sowie (ii) die gemeinsame Nutzung der ausgetauschten Informationen zu ermöglichen, wenden sich an folgende Adresse:

IBM Corporation B1WA LKG1

550 King Street Littleton, MA 01460-1250 USA

Die Bereitstellung dieser Informationen kann unter Umständen von bestimmten Bedingungen - in einigen Fällen auch von der Zahlung einer Gebühr - abhängig sein.

Die Lieferung des in diesem Dokument beschriebenen Lizenzprogramms sowie des zugehörigen Lizenzmaterials erfolgt auf der Basis der IBM Rahmenvereinbarung bzw. der Allgemeinen Geschäftsbedingungen von IBM, der IBM Internationalen Nutzungsbedingungen für Programmpakete oder einer äquivalenten Vereinbarung.

Alle in diesem Dokument enthaltenen Leistungsdaten stammen aus einer kontrollierten Umgebung. Die Ergebnisse, die in anderen Betriebsumgebungen erzielt wer den, können daher erheblich von den hier erzielten Ergebnissen abweichen. Einige Daten stammen möglicherweise von Systemen, deren Entwicklung noch nicht abgeschlossen ist. Eine Gewährleistung, dass diese Daten auch in allgemein verfügbaren Systemen erzielt werden, kann nicht gegeben werden. Darüber hinaus wurden einige Daten unter Umständen durch Extrapolation berechnet. Die tatsächlichen Er gebnisse können davon abweichen. Benutzer dieses Dokuments sollten die entsprechenden Daten in ihrer spezifischen Umgebung prüfen.

Alle Informationen zu Produkten anderer Anbieter stammen von den Anbietern der aufgeführten Produkte, deren veröffentlichten Ankündigungen oder anderen allgemein verfügbaren Quellen. IBM hat diese Produkte nicht getestet und kann daher keine Aussagen zu Leistung, Kompatibilität oder anderen Merkmalen machen. Fragen zu den Leistungsmerkmalen von Produkten anderer Anbieter sind an den jeweiligen Anbieter zu richten.

Aussagen über Pläne und Absichten von IBM unterliegen Änderungen oder können zurückgenommen werden und repräsentieren nur die Ziele von IBM.

Alle von IBM angegebenen Preise sind empfohlene Richtpreise und können jeder zeit ohne weitere Mitteilung geändert werden. Händlerpreise können unter Umständen von den hier genannten Preisen abweichen.

Diese Veröffentlichung enthält Beispiele für Daten und Berichte des alltäglichen Geschäftsablaufs. Sie sollen nur die Funktionen des Lizenzprogramms illustrieren und können Namen von Personen, Firmen, Marken oder Produkten enthalten. Alle diese Namen sind frei erfunden; Ähnlichkeiten mit tatsächlichen Namen und Adressen sind rein zufällig.

#### COPYRIGHTLIZENZ:

Diese Veröffentlichung enthält Beispielanwendungsprogramme, die in Quellensprache geschrieben sind und Programmiertechniken in verschiedenen Betriebsumgebungen veranschaulichen. Sie dürfen diese Beispielprogramme kostenlos kopieren, ändern und verteilen, wenn dies zu dem Zweck geschieht, Anwendungsprogramme zu entwickeln, zu verwenden, zu vermarkten oder zu verteilen, die mit der Anwendungsprogrammierschnittstelle für die Betriebsumgebung konform sind, für die diese Beispielprogramme geschrieben werden. Diese Beispiele wurden nicht unter allen denkbaren Bedingungen getestet. Daher kann IBM die Zuverlässigkeit, Wartungsfreundlichkeit oder Funktion dieser Programme weder zusagen noch gewährleisten. Die Beispielprogramme werden ohne Wartung (auf "as-is"-Basis)

und ohne jegliche Gewährleistung zur Verfügung gestellt. IBM übernimmt keine Haftung für Schäden, die durch die Verwendung der Beispielprogramme entstehen.

#### <span id="page-34-0"></span>**Marken**

IBM, das IBM Logo und ibm.com sind Marken oder eingetragene Marken der IBM Corporation in den USA und/oder anderen Ländern. Weitere Produkt- und Ser vicenamen können Marken von IBM oder anderen Unternehmen sein. Eine aktuelle Liste der IBM Marken finden Sie auf der Webseite "Copyright and trademark information" unter www.ibm.com/legal/copytrade.shtml.

#### **Hinweise zu Datenschutzrichtlinien und Nutzungsbedingungen**

IBM Softwareprodukte, einschließlich Software as a Service-Lösungen ("Softwareangebote"), können Cookies oder andere Technologien verwenden, um Informationen zur Produktnutzung zu erfassen, die Endbenutzererfahrung zu verbessern und Interaktionen mit dem Endbenutzer anzupassen oder zu anderen Zwecken. Ein Cookie ist ein Datenelement, das von einer Website an Ihren Browser gesendet wird und dann als Tag auf Ihrem Computer gespeichert werden kann, mit dem Ihr Computer identifiziert wird. In vielen Fällen werden von diesen Cookies keine per sonenbezogenen Daten erfasst. Wenn ein Softwareangebot, das von Ihnen verwendet wird, die Erfassung personenbezogener Daten anhand von Cookies und ähnlichen Technologien ermöglicht, werden Sie im Folgenden über die hierbei geltenden Besonderheiten informiert.

Abhängig von den bereitgestellten Konfigurationen kann dieses Softwareangebot Sitzungscookies und permanente Cookies verwenden, mit denen der Benutzername des Benutzers und andere personenbezogene Daten zum Zwecke des Sitzungsmanagements, zur Verbesserung der Benutzerfreundlichkeit und zu anderen funktionsbezogenen Zwecken sowie zur Nutzungsüberwachung erfasst werden. Diese Cookies können deaktiviert werden. Durch die Deaktivierung kann jedoch auch die von ihnen bereitgestellte Funktionalität nicht mehr genutzt werden.

Die Erfassung personenbezogener Daten mithilfe von Cookies und ähnlichen Technologien wird durch verschiedene rechtliche Bestimmungen geregelt. Wenn die für dieses Softwareangebot implementierten Konfigurationen Ihnen als Kunde die Möglichkeit bieten, personenbezogene Daten von Endbenutzern über Cookies und andere Technologien zu erfassen, dann sollten Sie ggf. juristische Beratung zu den geltenden Gesetzen für eine solche Datenerfassung in Anspruch nehmen. Dies gilt auch in Bezug auf die Anforderungen, die vom Gesetzgeber in Bezug auf Hinweise und die Einholung von Einwilligungen vorgeschrieben werden.

IBM setzt voraus, dass Kunden folgende Bedingungen erfüllen: (1) Sie stellen einen klar erkennbaren und auffälligen Link zu den Nutzungsbedingungen der Kundenwebsite (z. B. Datenschutzerklärung) bereit. Dieser Link muss wiederum einen Link zu der Vorgehensweise von IBM und des Kunden bei der Datenerhebung und Datennutzung umfassen. (2) Sie weisen darauf hin, dass Cookies und Clear GIFs/ Web-Beacons von IBM im Auftrag des Kunden auf dem Computer des Besuchers platziert werden. Dieser Hinweis muss eine Erläuterung hinsichtlich des Zwecks dieser Technologie umfassen. (3) Sie müssen in dem gesetzlich vorgeschriebenen Umfang die Einwilligung von Websitebesuchern einholen, bevor Cookies und Clear GIFs/Web-Beacons vom Kunden oder von IBM im Auftrag des Kunden auf den Geräten der Websitebesucher platziert werden.

Weitere Informationen zur Verwendung verschiedener Technologien einschließlich der Verwendung von Cookies zu diesen Zwecken finden Sie im IBM Online Privacy Statement unter der Webadresse http://www.ibm.com/privacy/details/us/ en im Abschnitt mit dem Titel "Cookies, Web Beacons and Other Technologies".

# IBM®